## 【安裝說明】

### 運送保護裝置

運送保護螺絲乃是為了避免精密感應器於搬運中因碰撞而受損的保護裝置。 其位於電子秤的底部,旁邊並有貼紙標示說明。

- ◎ 使用前 將保護螺絲逆時針旋轉 3~5 圈即可
- ◎ 運送前 將保護螺絲順時針旋轉到底

### 使用環境

- 穩定、平坦的安裝地點
- 選擇適用的電源 110V or 220V(避免干擾,請使用單獨的電源插座 )
- 0℃~40℃ 為較滴官的使用溫度,應避免溫度變化過大的環境
- 避免強風、震動、雷磁波的環境下使用 (列如:冷氣風口、電風扇風口、重型機械旁)

### 水平調整

電子秤應使用於平坦的地方,可由電子秤的水平儀看出是否達到水平程度; 若沒有,可利用電子秤的四個調整腳進行調整。

### ※第一次使用前,記得解除運送保護裝置

※使用中在重量視窗如出現 四閃爍,表示電池即將耗盡.請充電,充電中充電指示燈 為紅色,充電完畢則變為綠色(充電至飽約須 8 小時)

【 歸 零 】

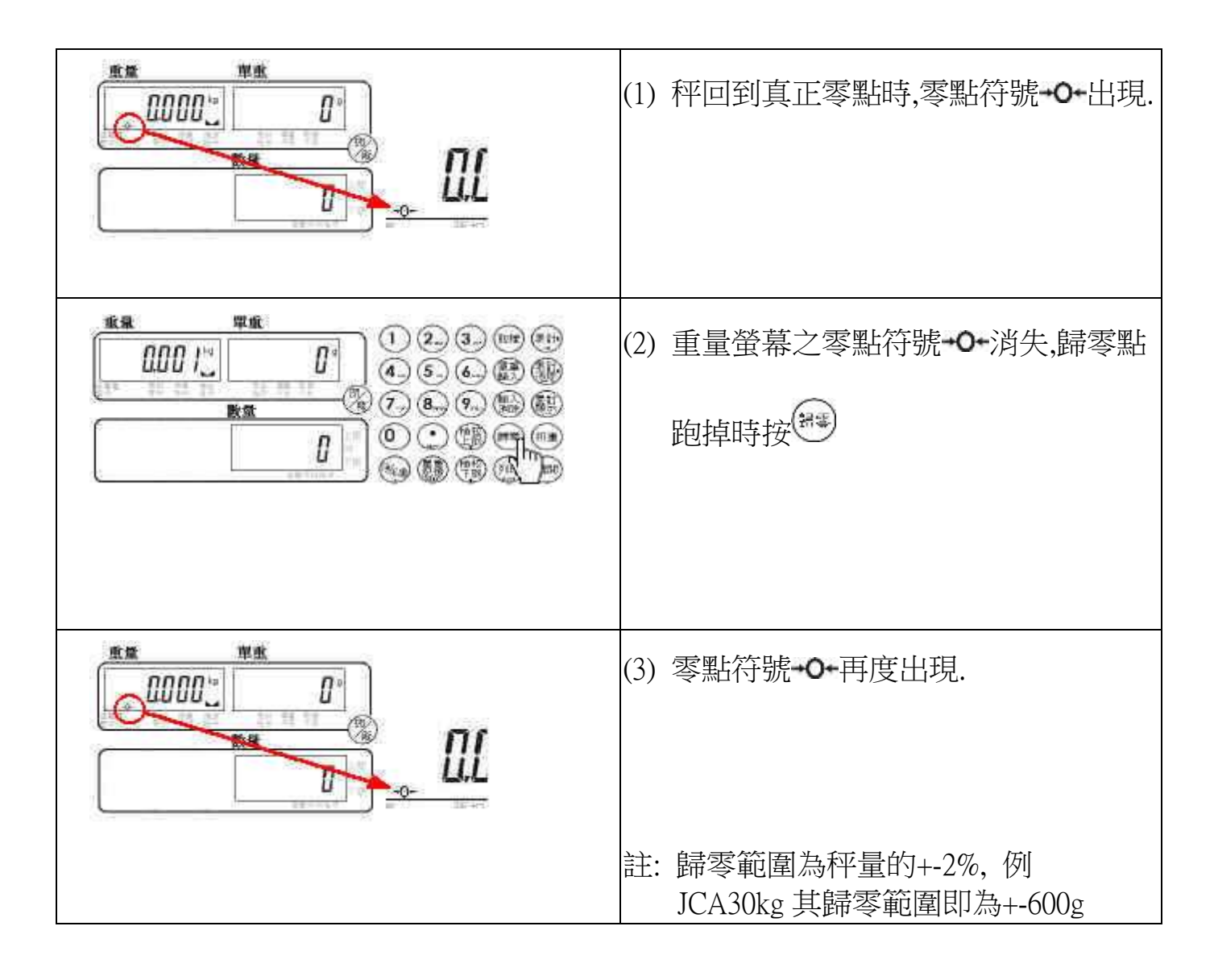

# 【 直接扣重 】

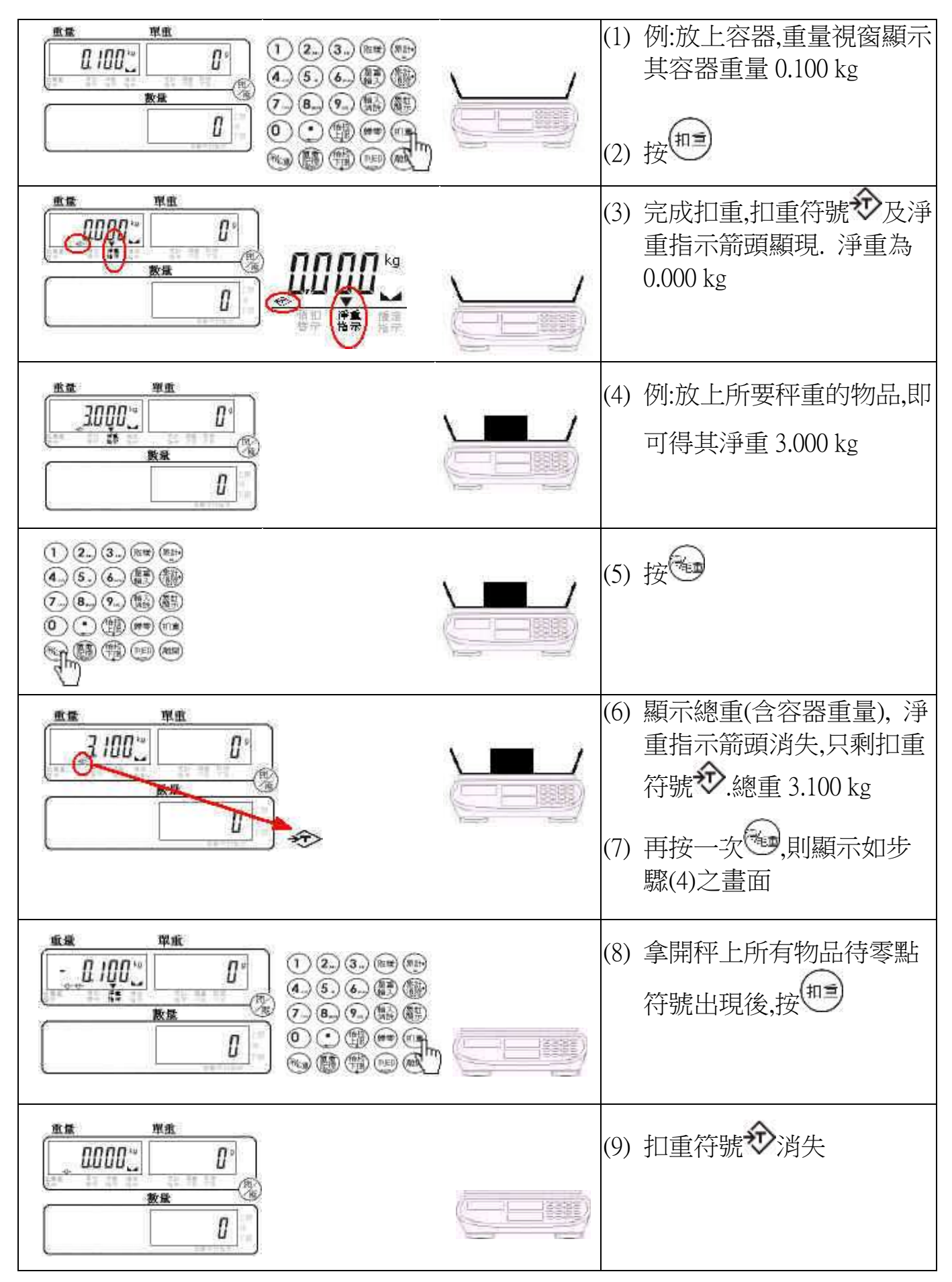

# 【 預先扣重 】

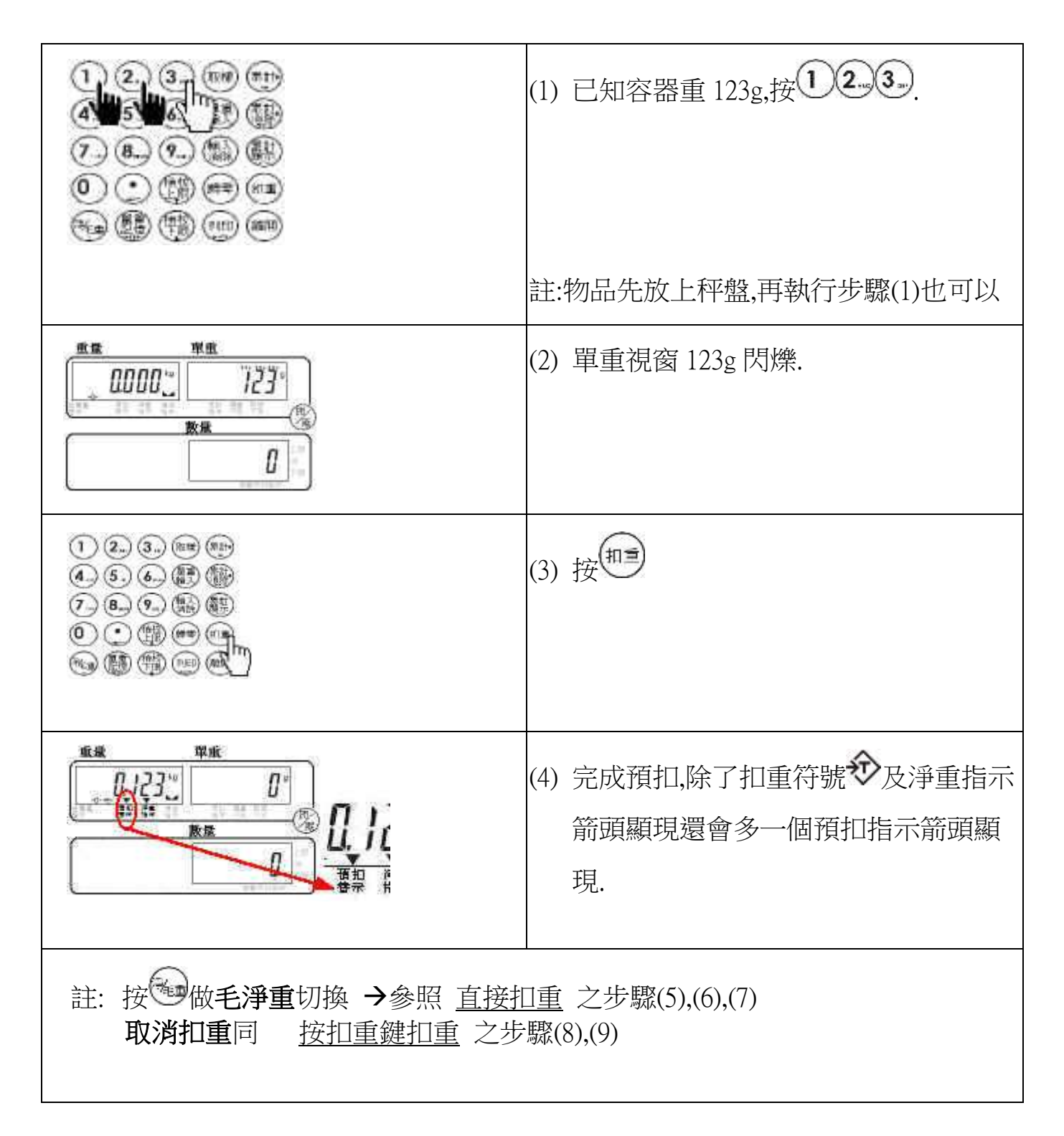

## 【計數方法 1-單重按鍵輸入】

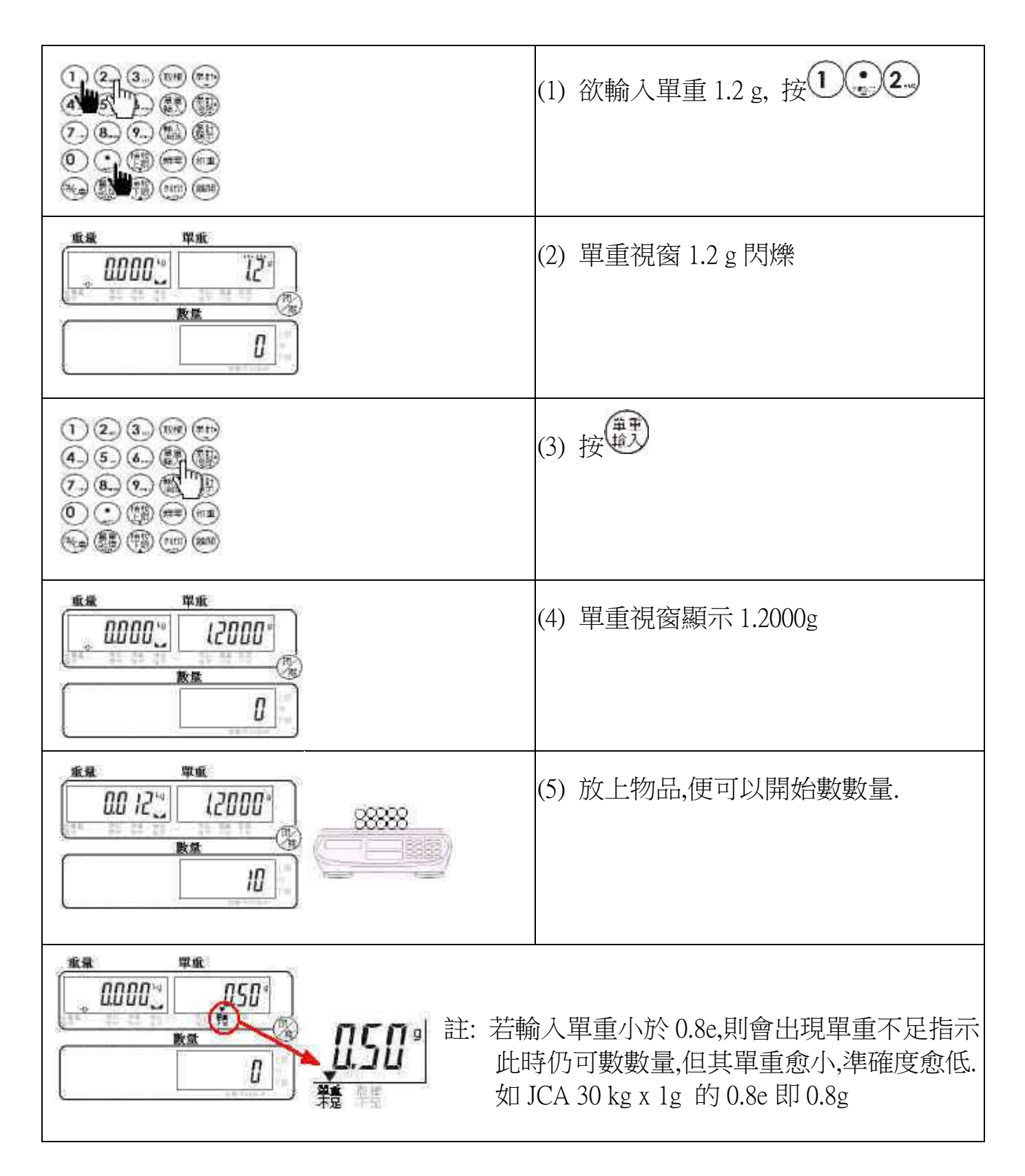

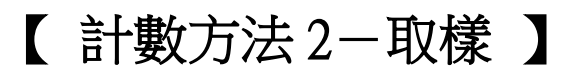

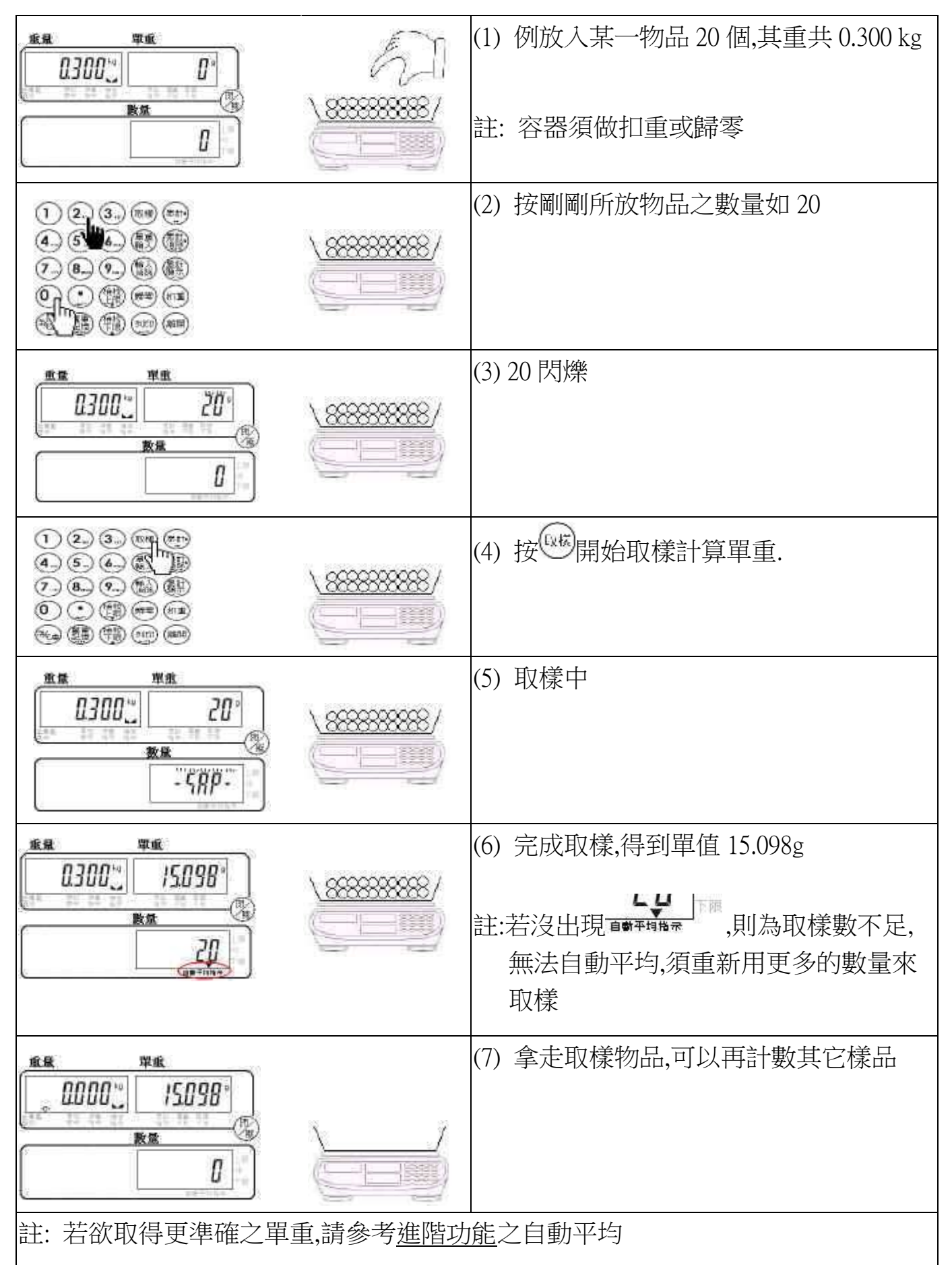

## 【 累 計 】

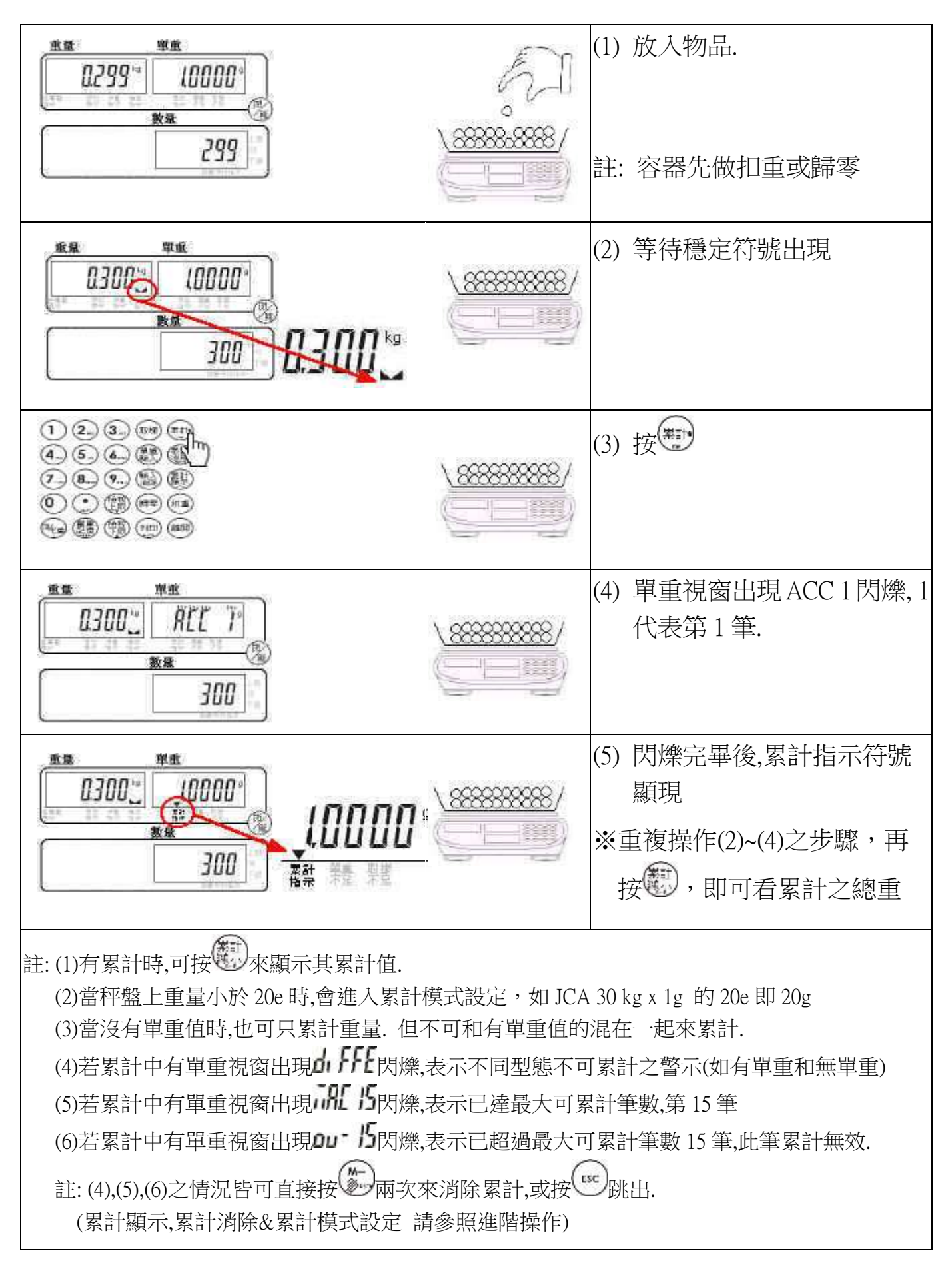

## 【 列 印 】

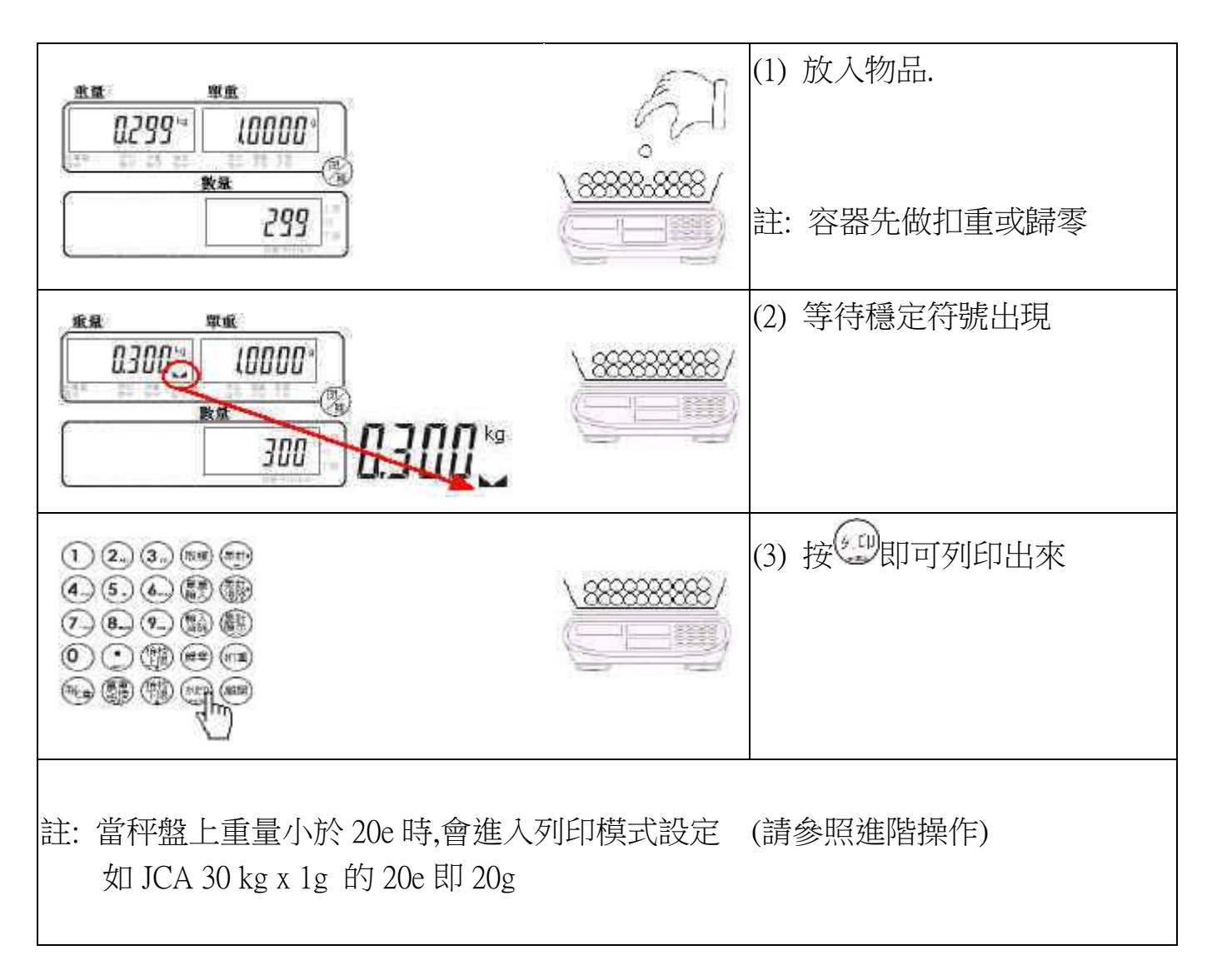

# 【 列印格式設定 】

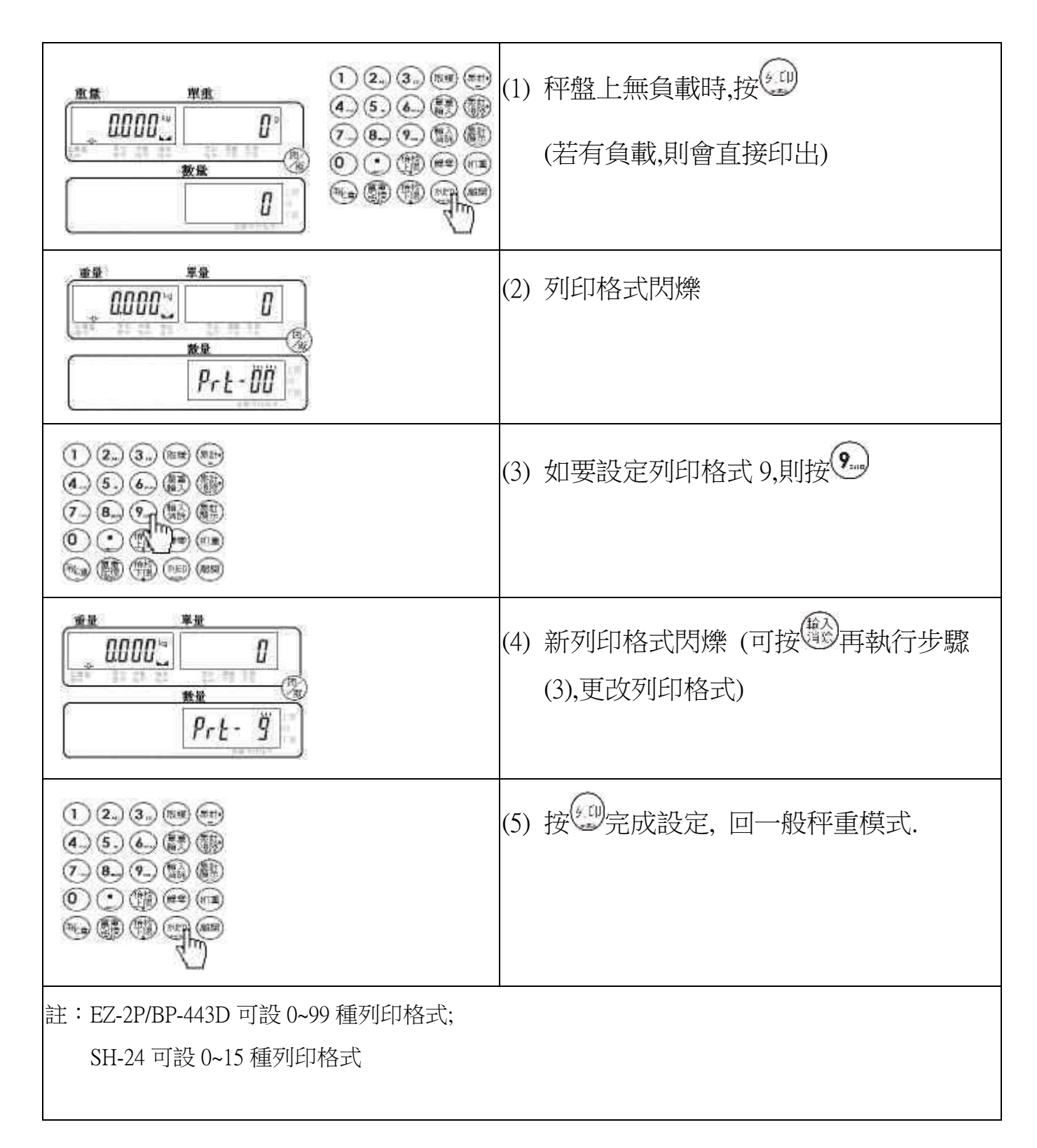

# 【 列印模式設定 】

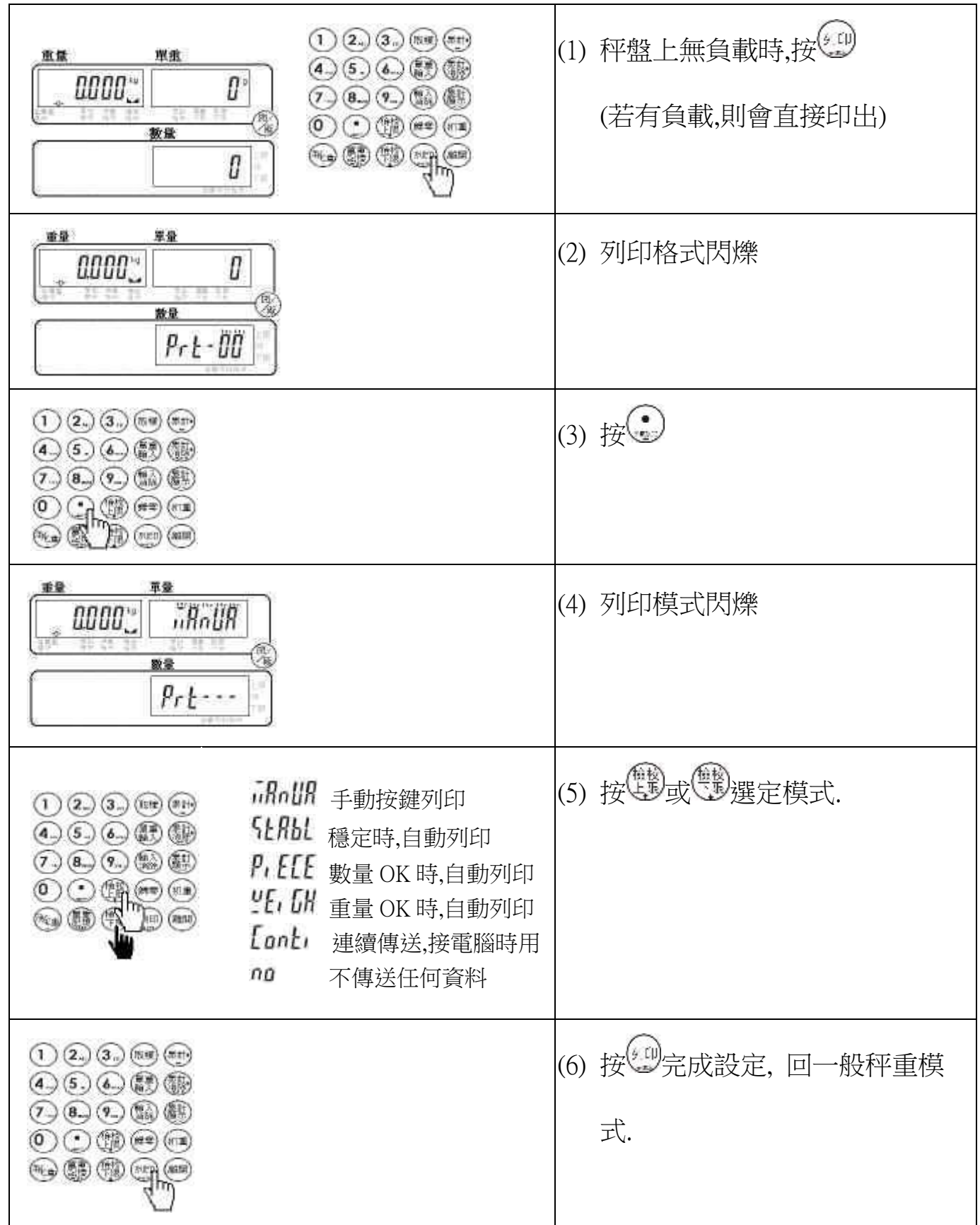

## 【 印表機選定 】

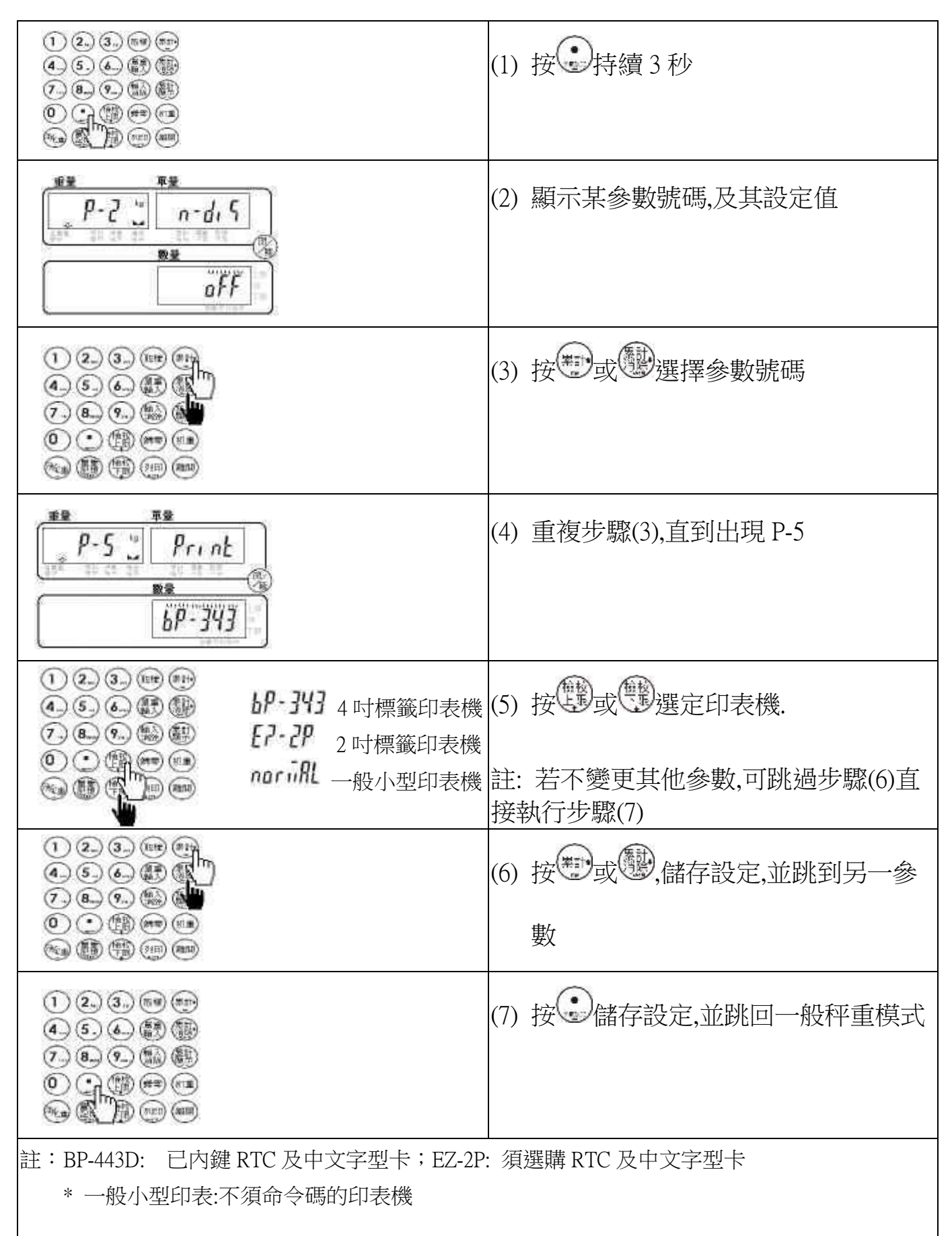

## 【 RS-232 鮑率設定 】

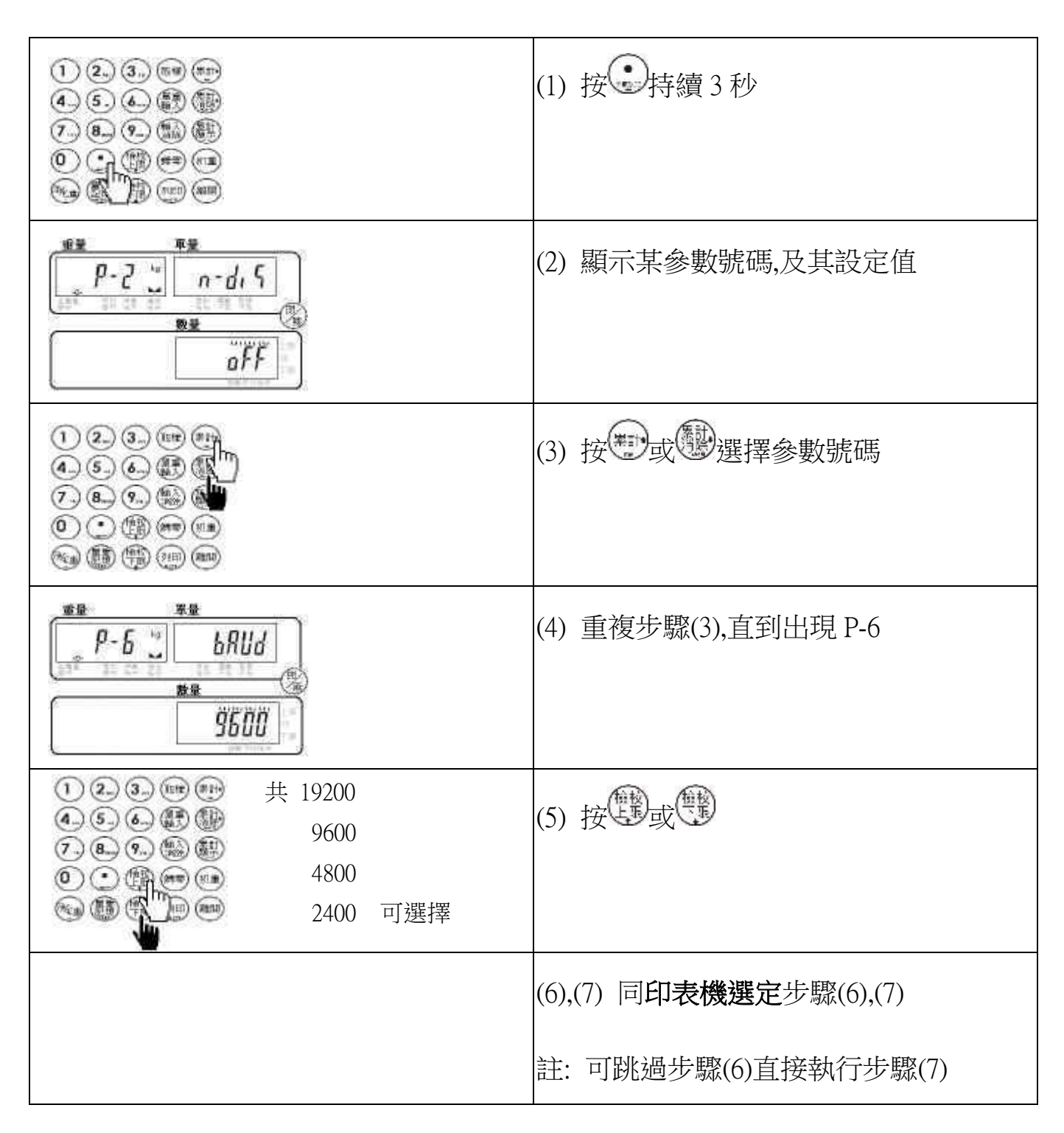

# 【 RS-232 傳輸格式設定 】

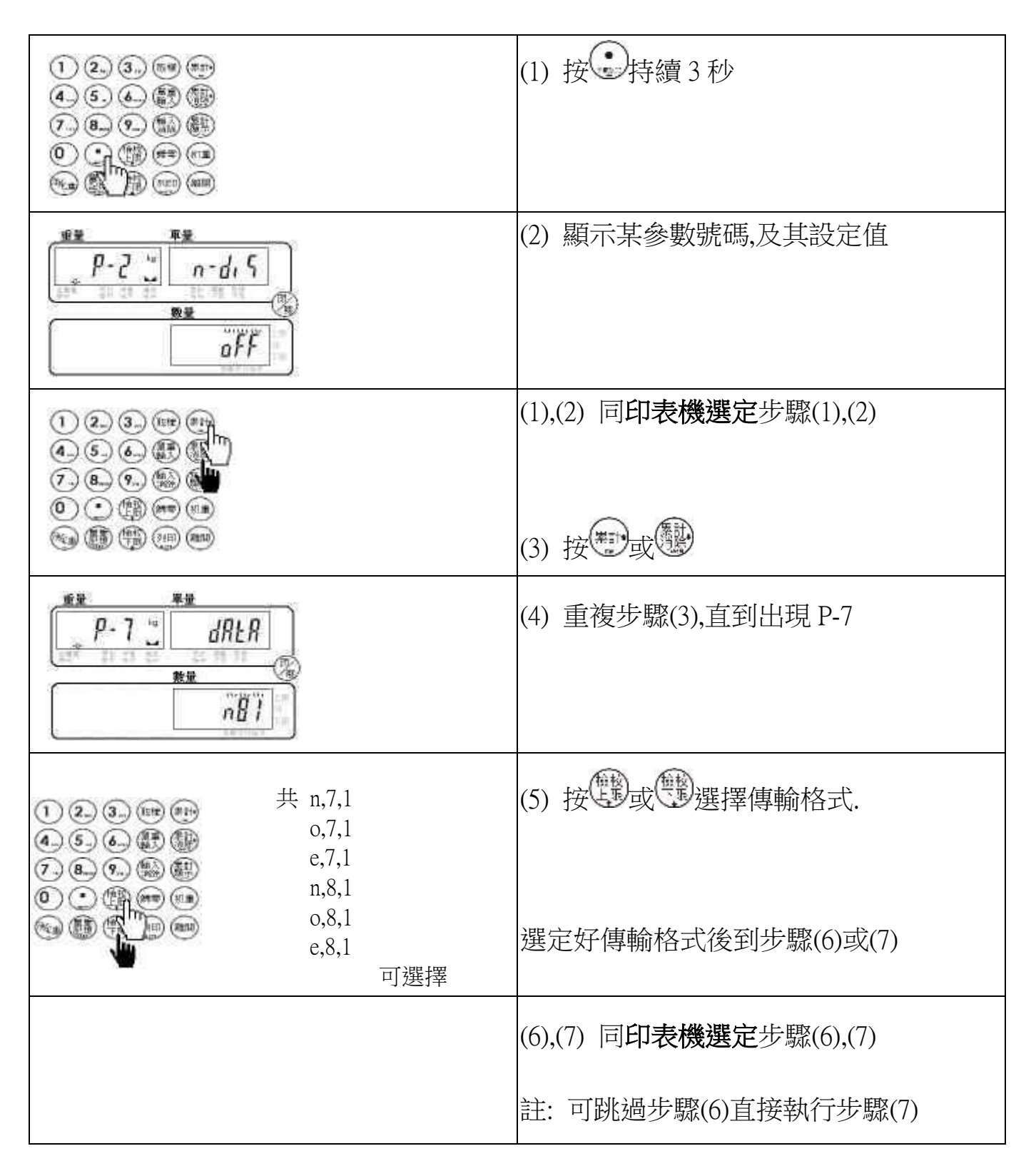

## 【 BP-443D / EZ-2P 預設之列印樣本 】

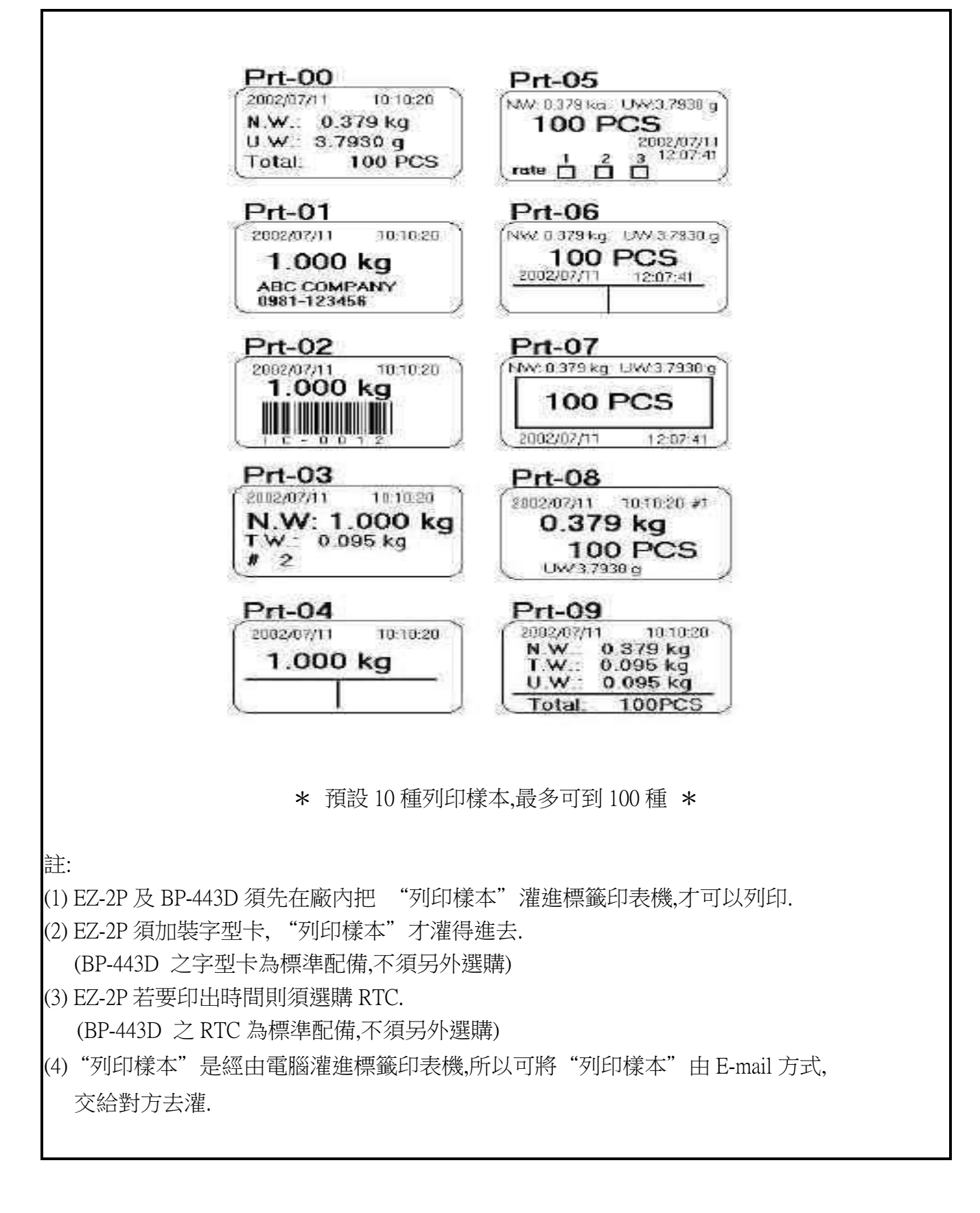

# 【 Normal (SH-24)預設之列印樣本 】

#### Prt08-15 有單重的列印樣本

Prt08-15 無單重的列印樣本

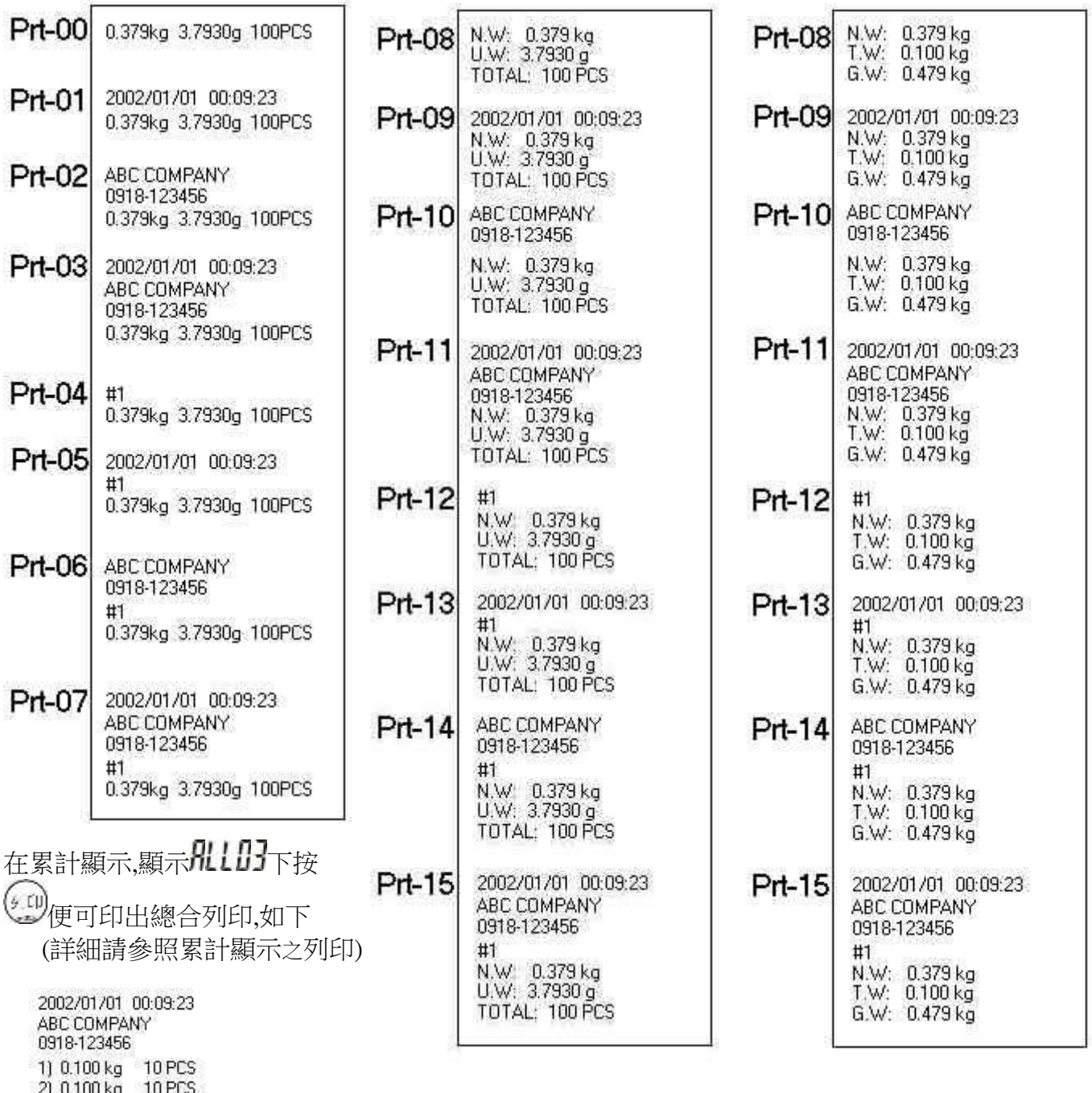

0.300 kg 30 PCS U.W.=10.000 g

3) 0.100 kg 10 PCS

註:(1) SH-24 如須印出日期時間,須選購有加裝 RTC 之 RS232 模組盒.

(2)一般不須命令碼,且備有串列埠之印表機,也可印出本頁所示之 Prt-00~Prt-15.

## 【 流水號的顯示 】

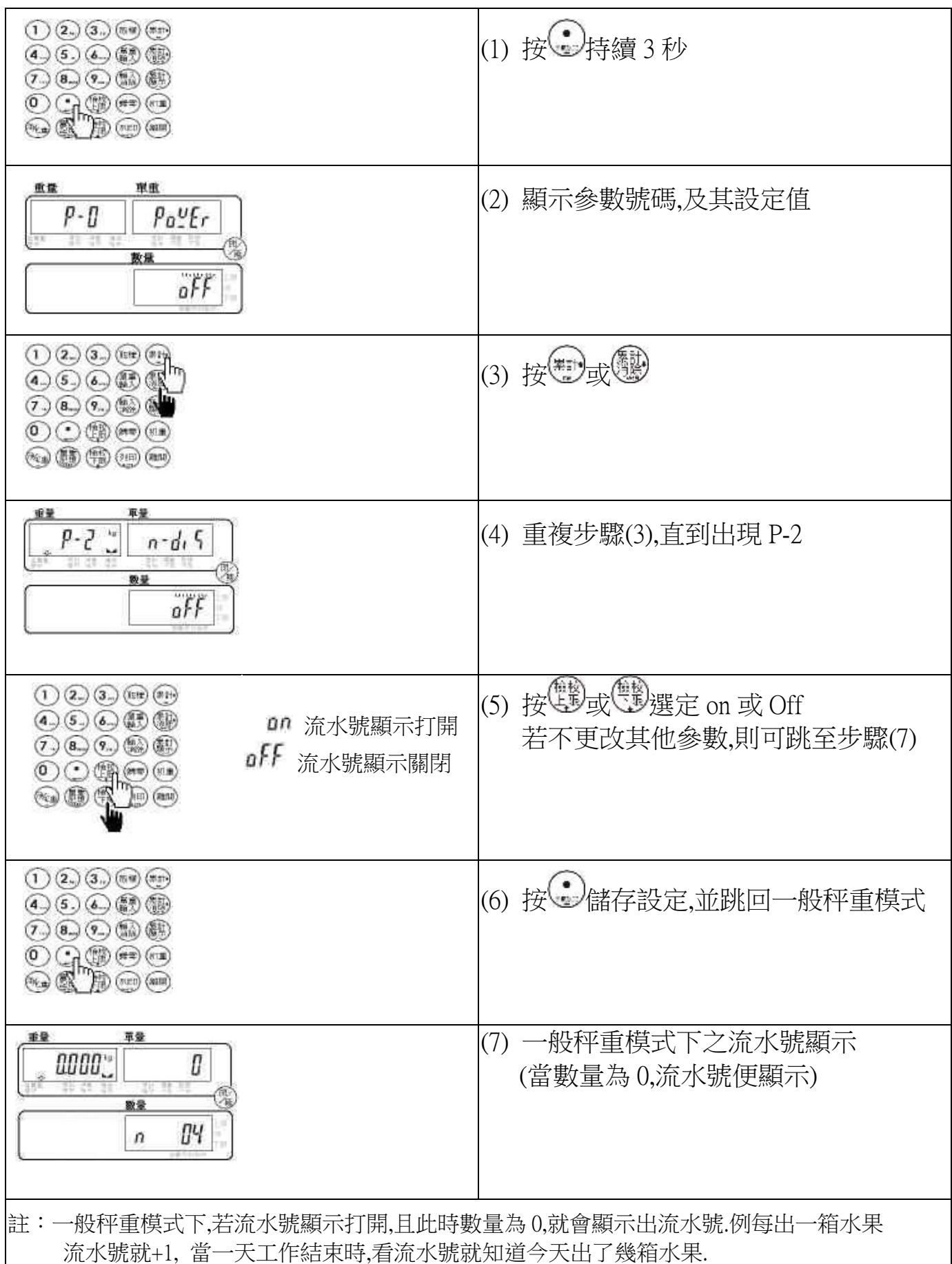

# 【 流水號動作模式設定 】

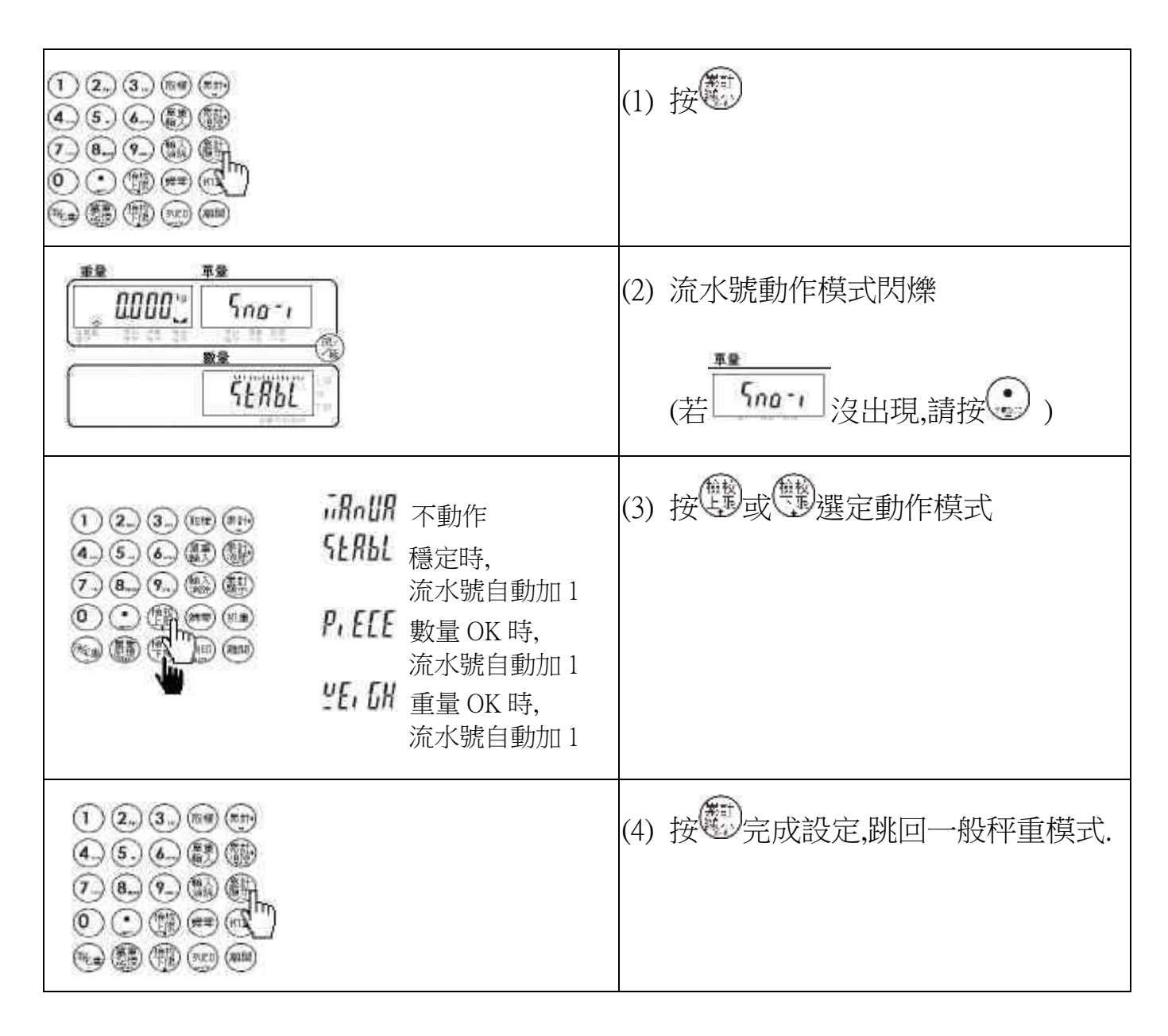

## 【 最大流水號設定 】..................最大可設為 99999

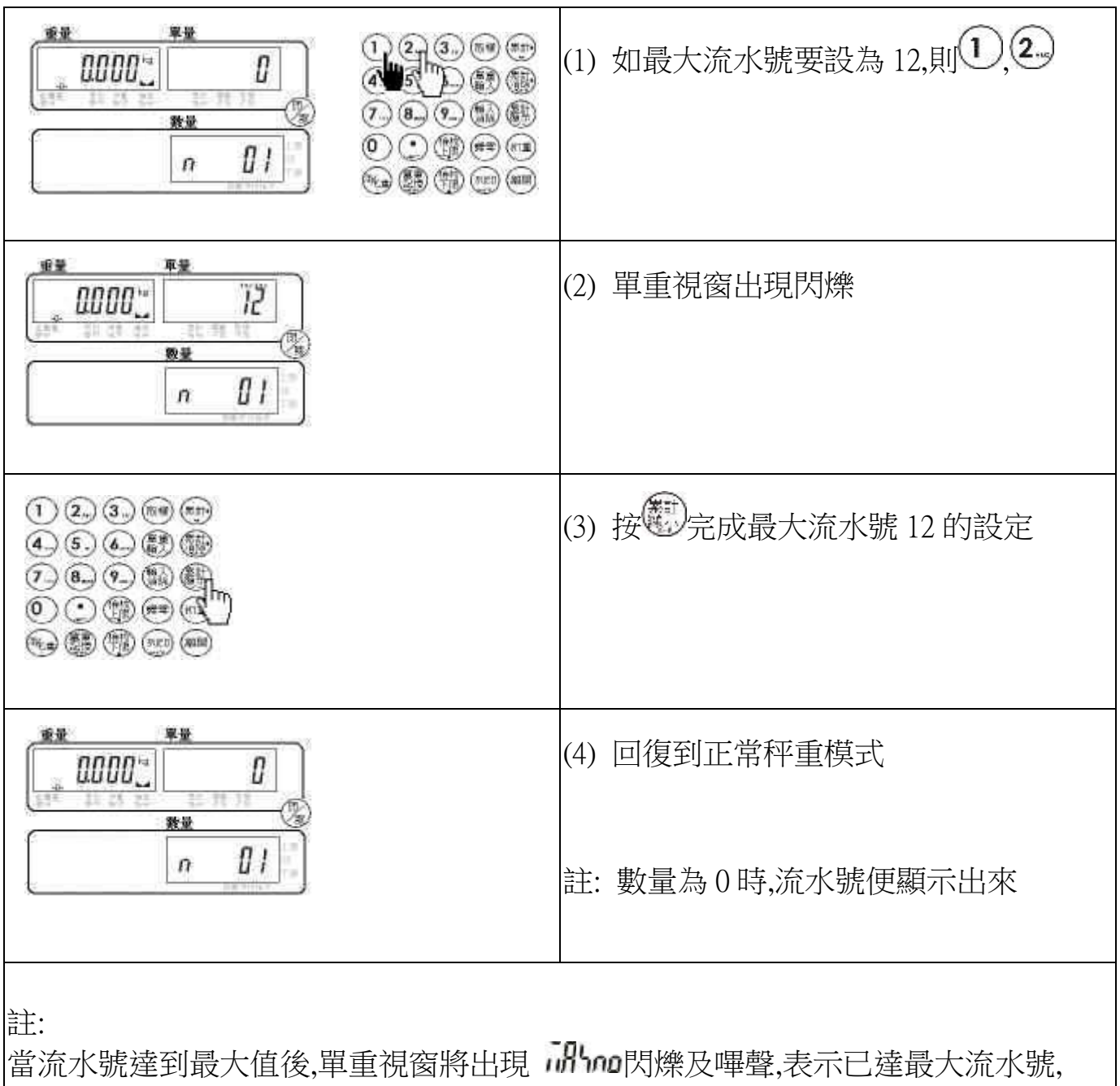

約 3 秒後,閃爍及嗶聲消失,回復到正常畫面.

因已達最大流水號,下次再發生流水號+1 時,流水號自動跳到 1.

# 【 更改目前的流水號 】

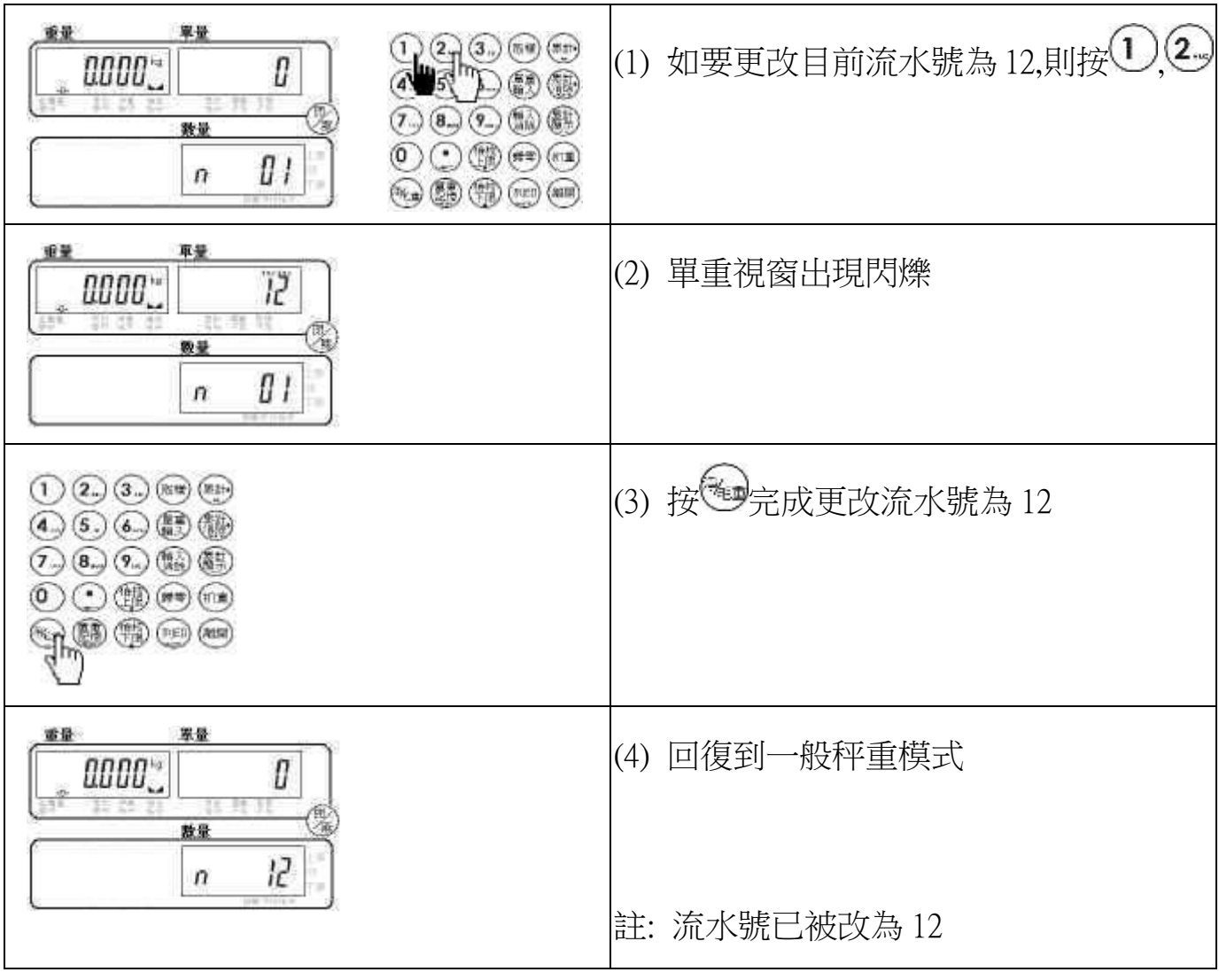

# 【 累計動作模式設定 】

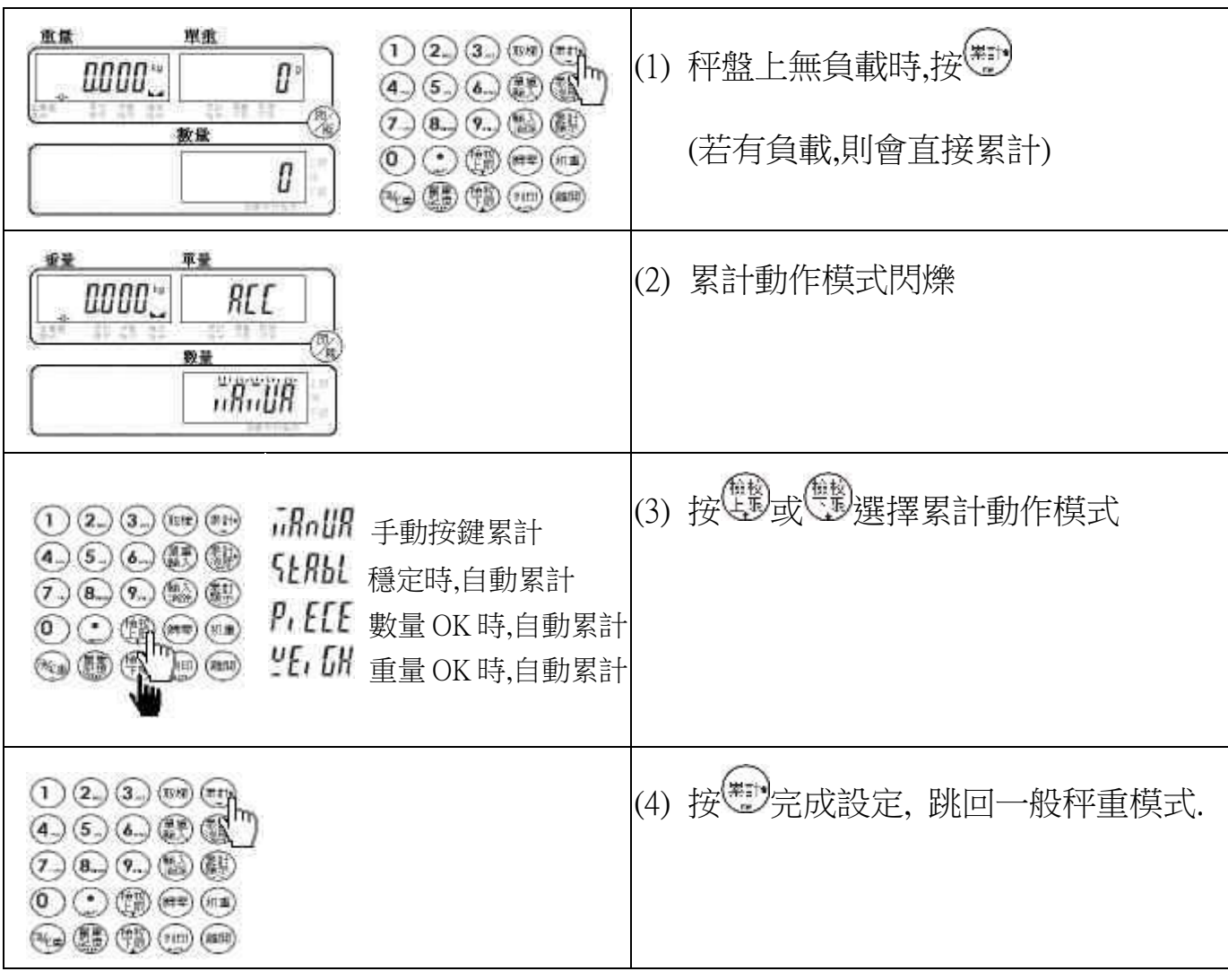

# 【 最大累計筆數設定 】 ..................最大可設為 50

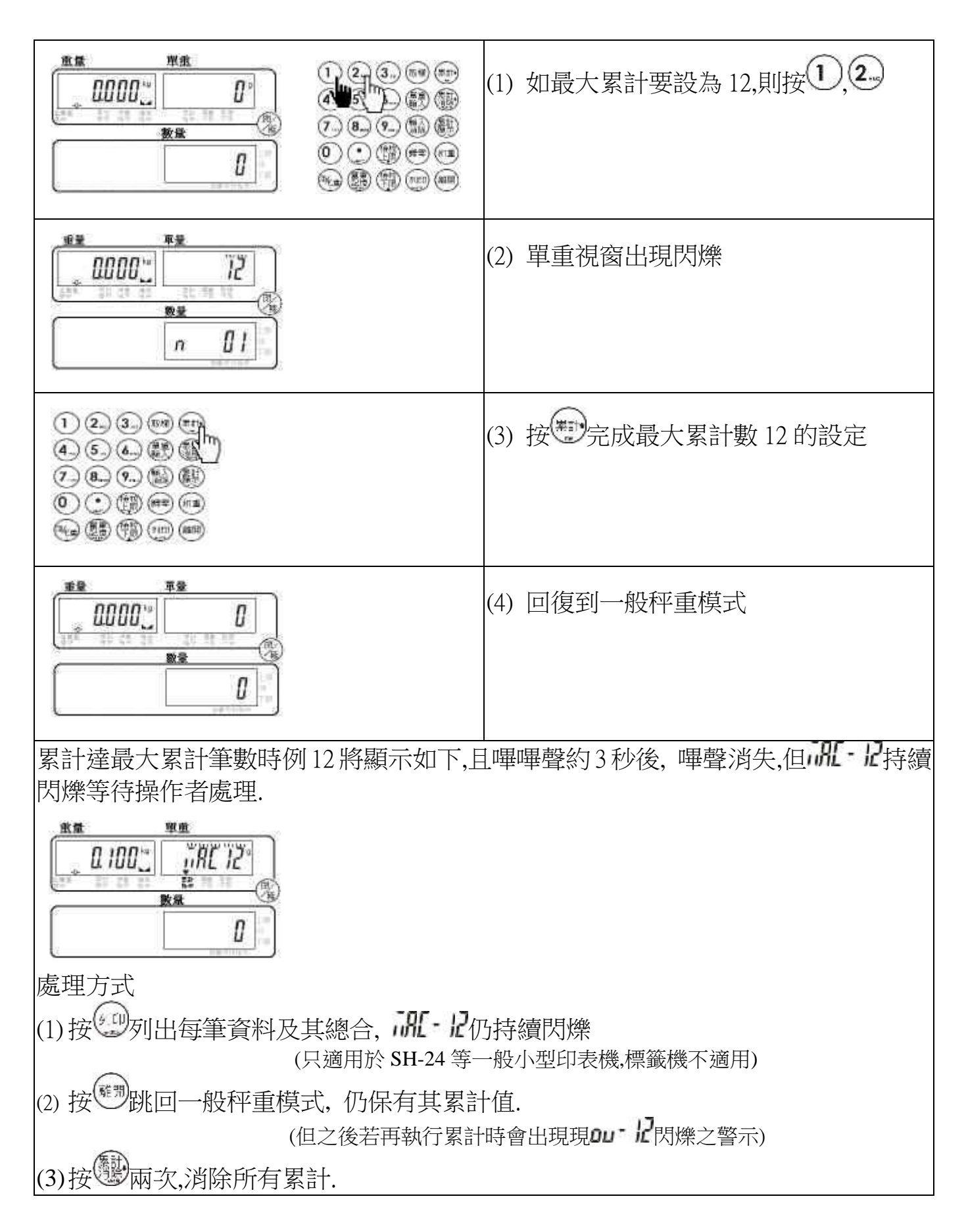

## 【 累計顯示 】

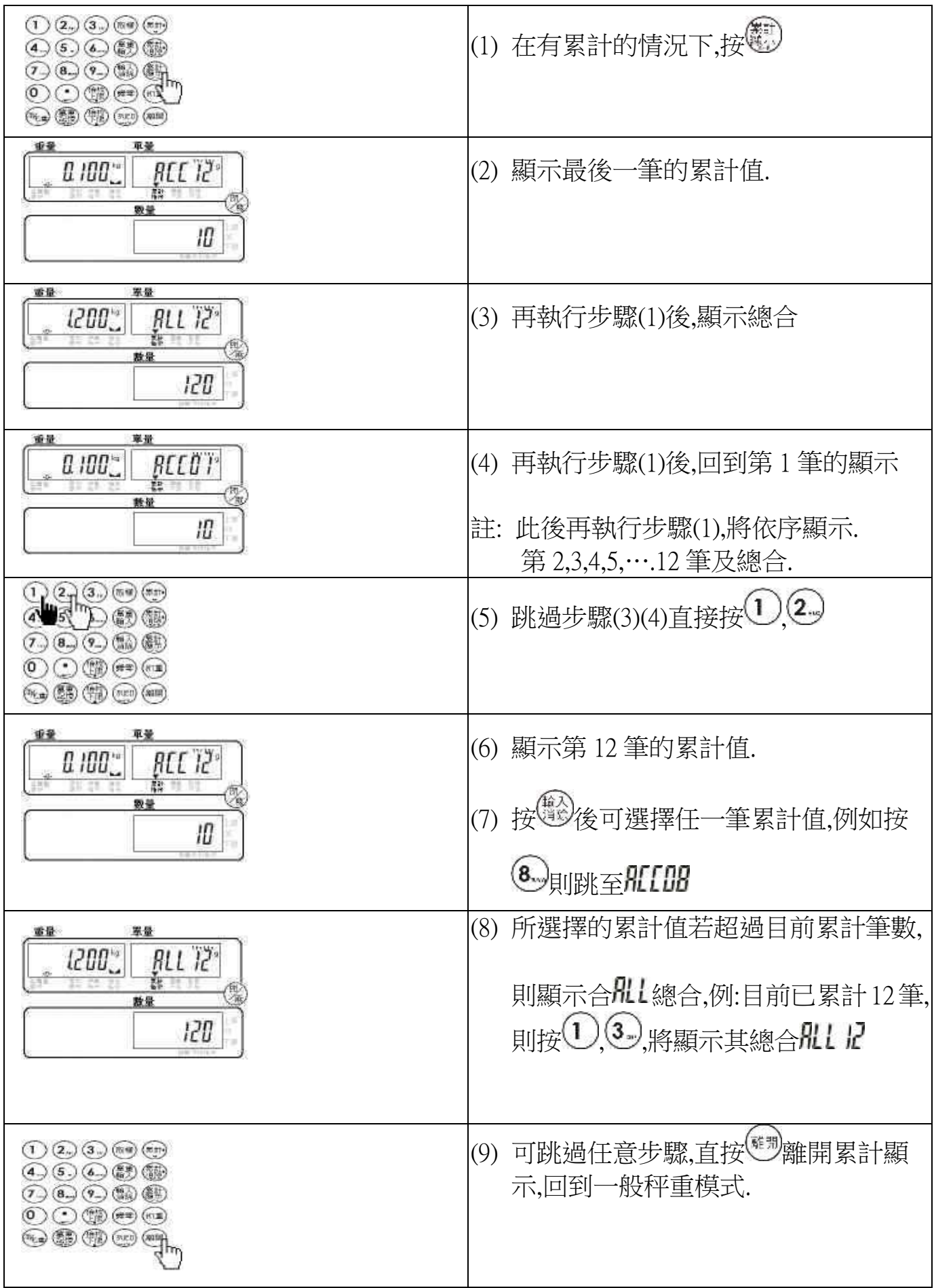

## 【 累計顯示之列印 】 .........................使用 SH-24

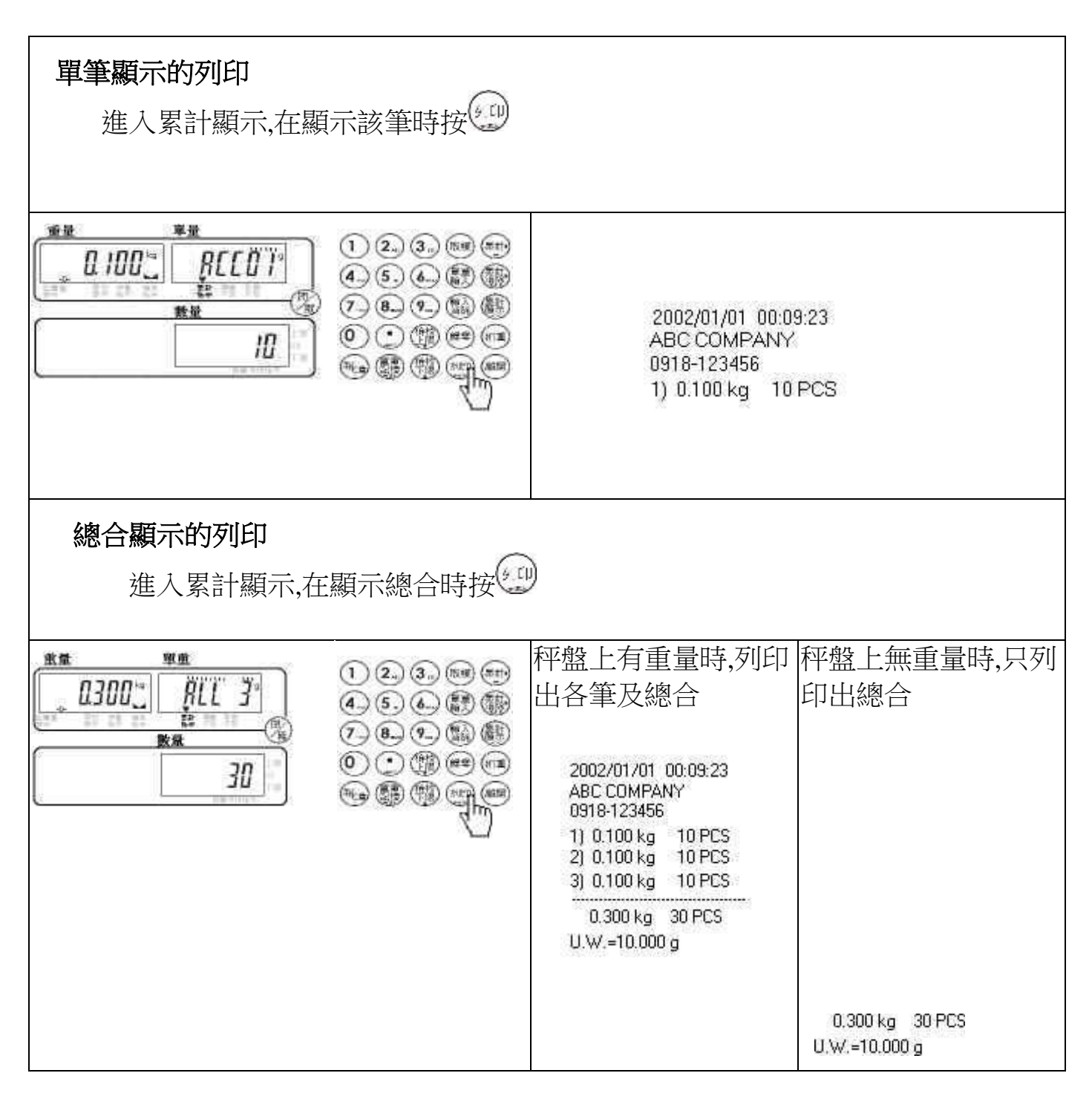

# 【 累計消除 】.............................消除單筆資料

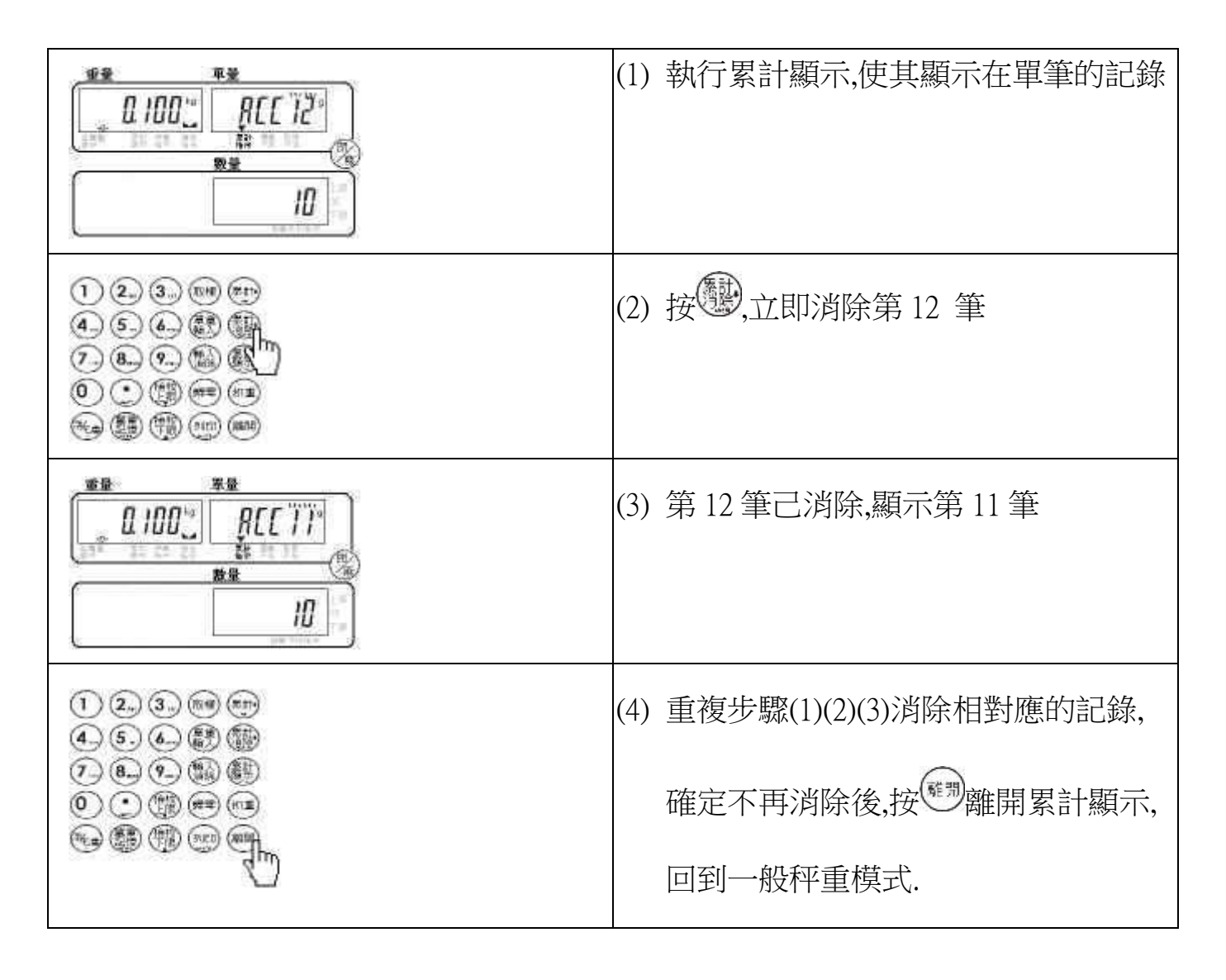

【 累計消除 】 ..........................消除全部資料

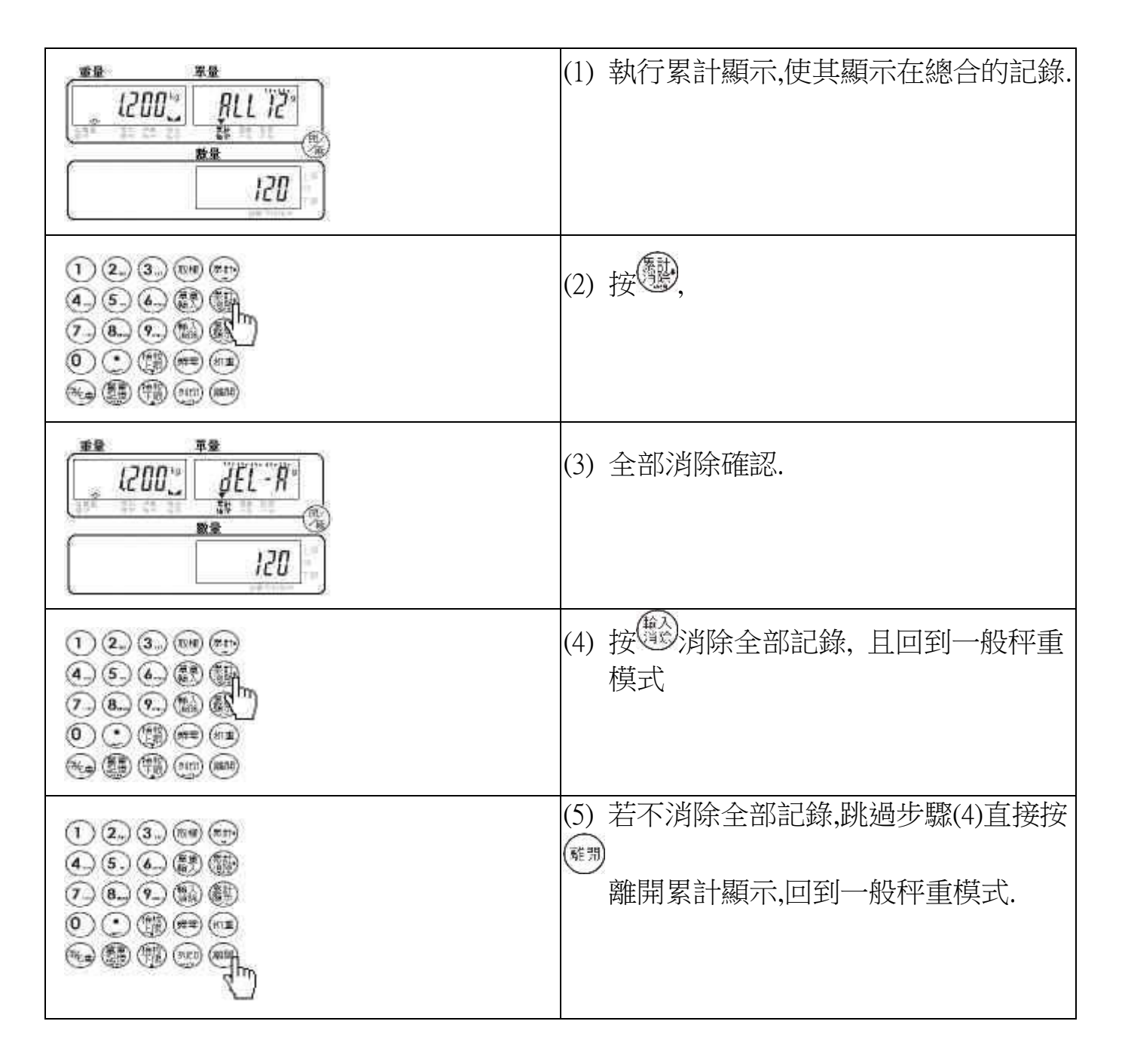

【 數量上限設定 】

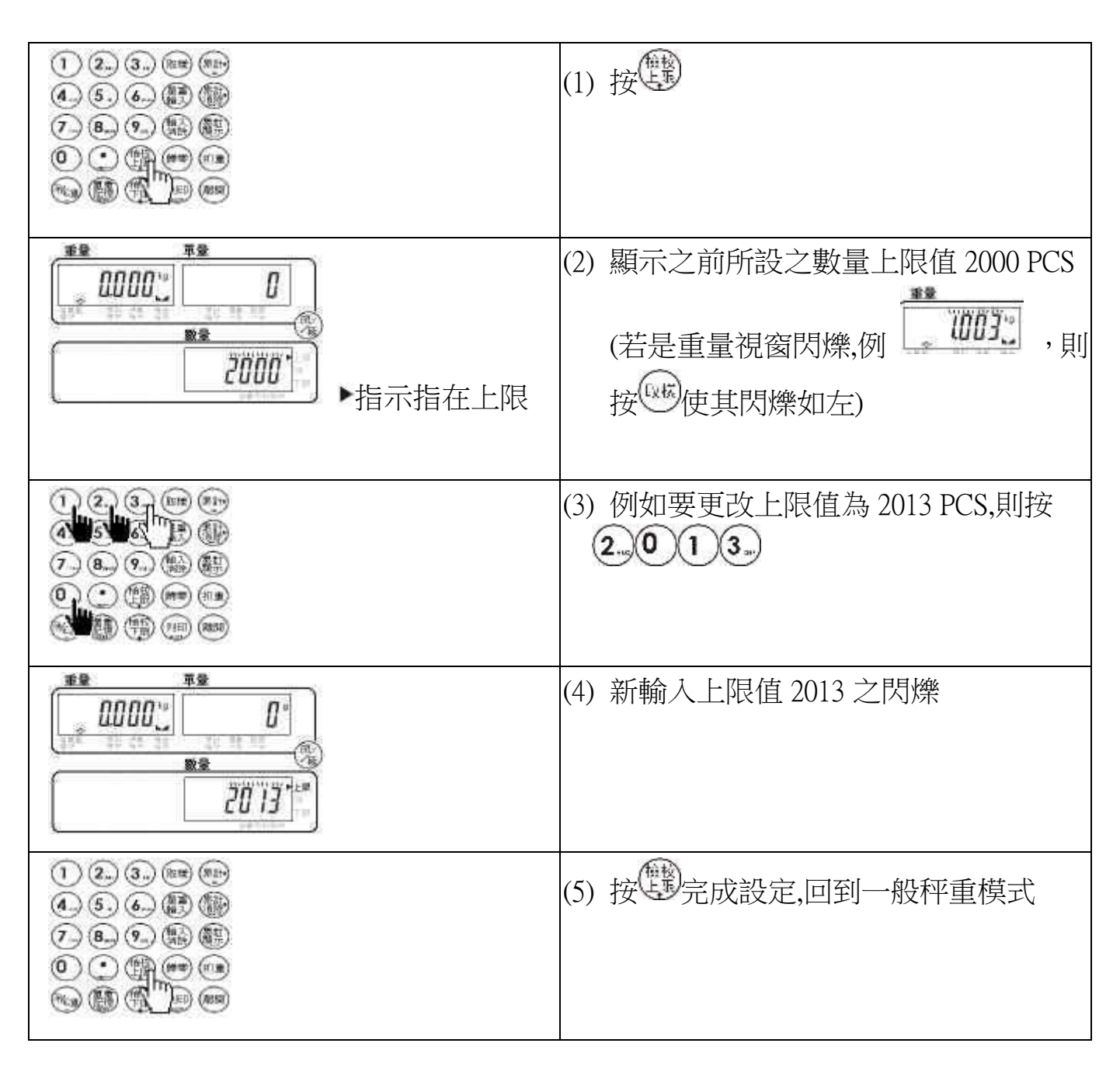

【 數量下限設定 】

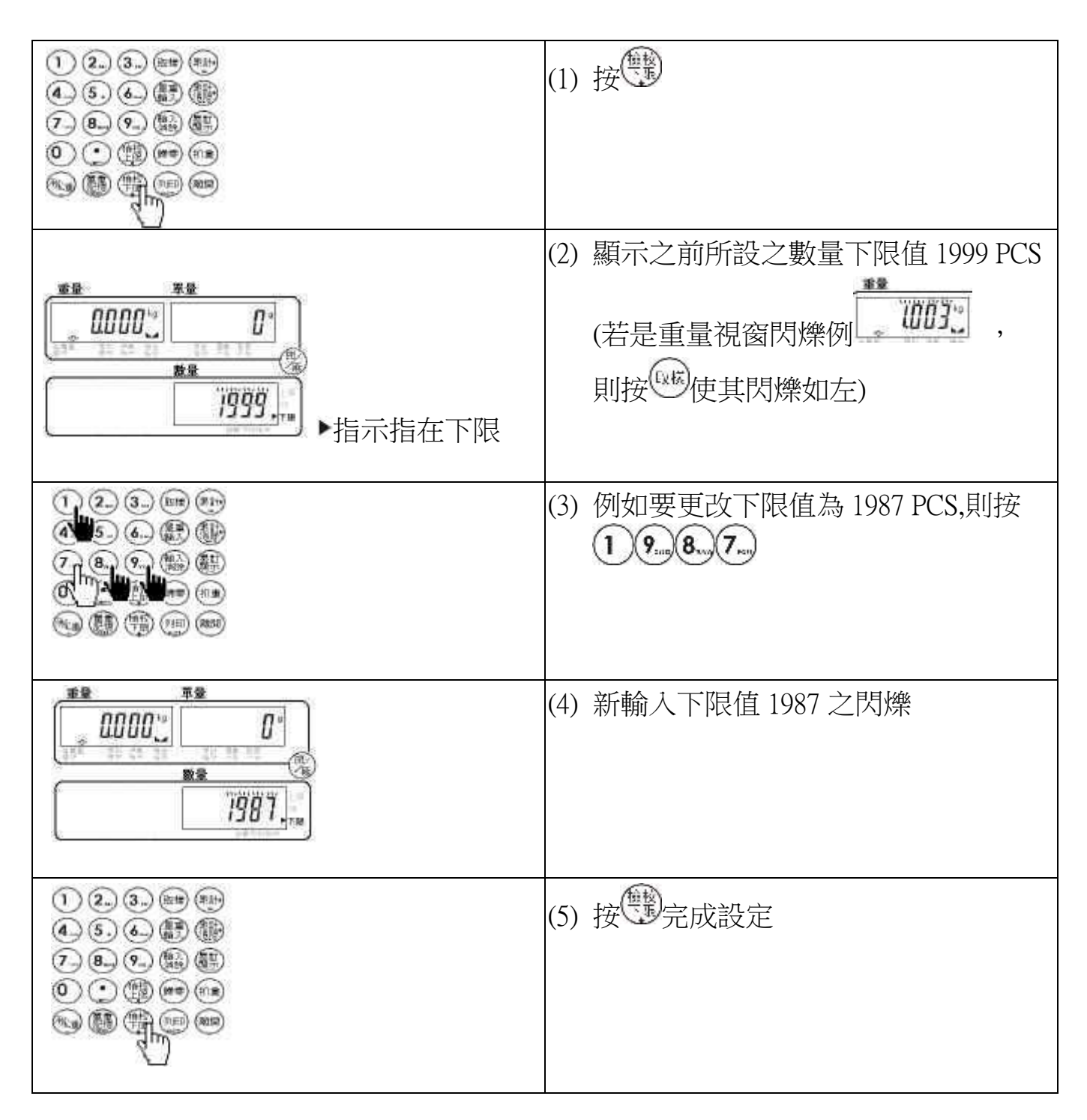

## 【 數量檢校-啟動 / 關閉】

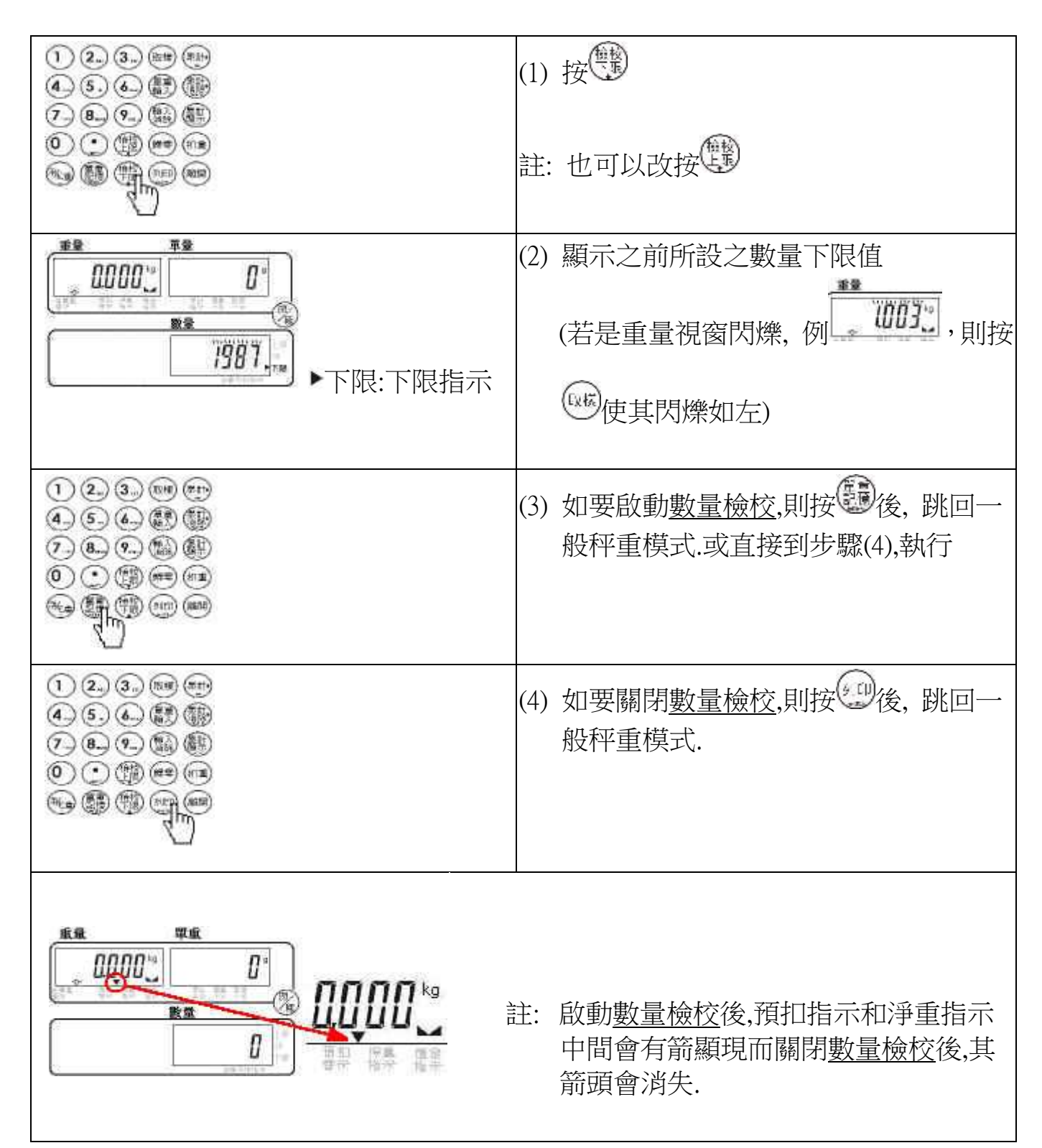

【 重量上限設定 】

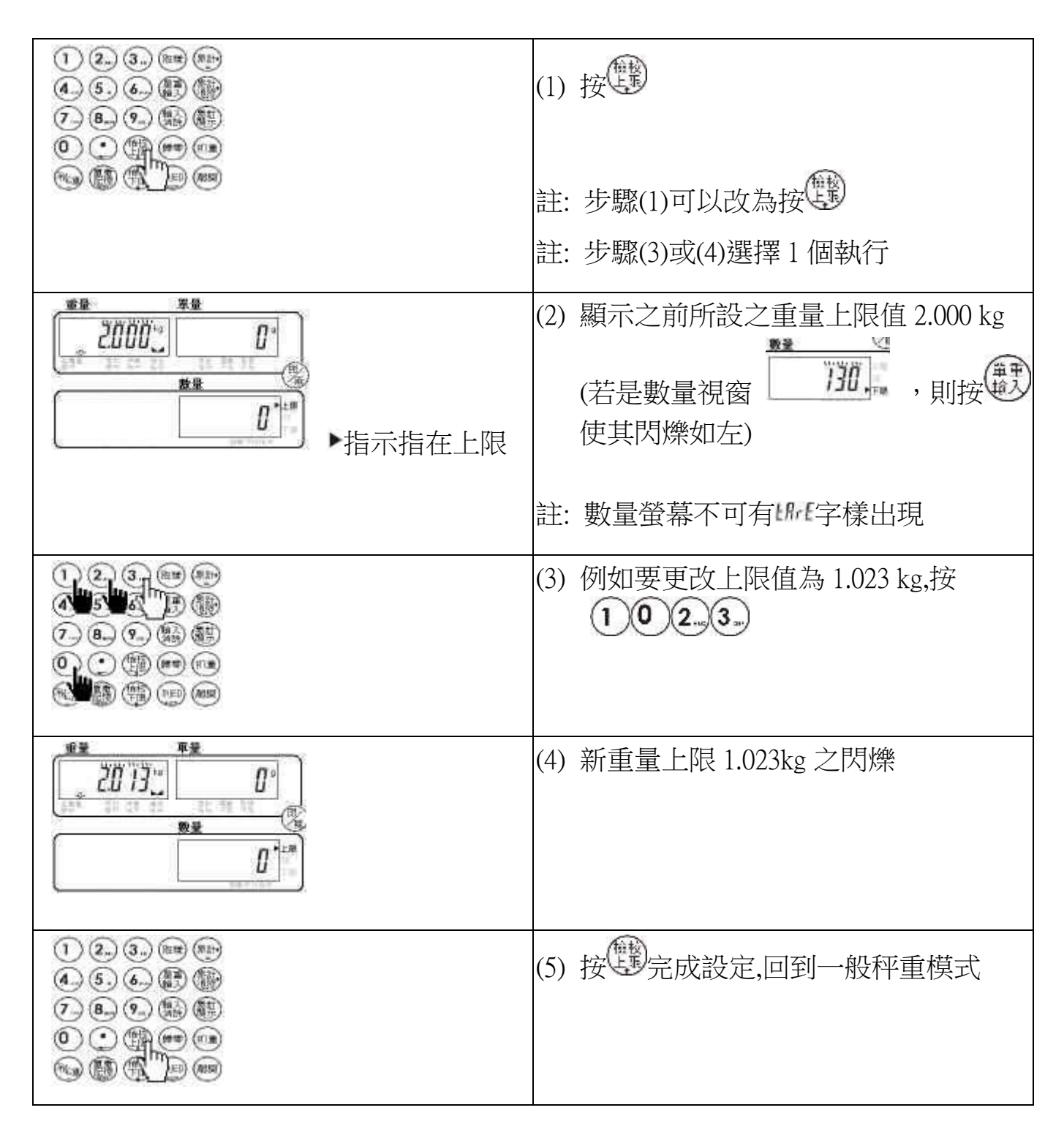

## 【 重量下限設定 】

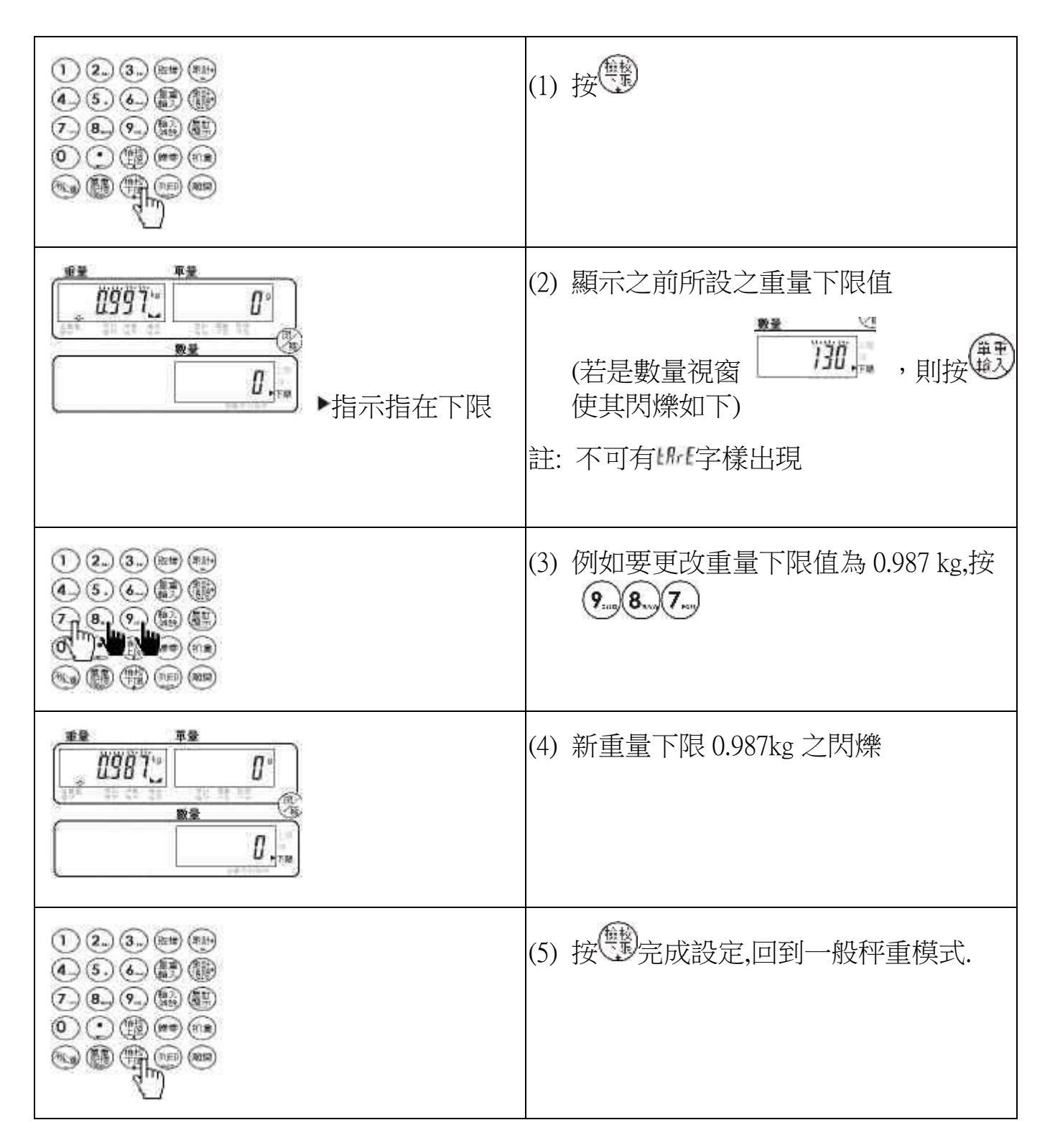

# 【 重量檢校-啟動 / 關閉 】

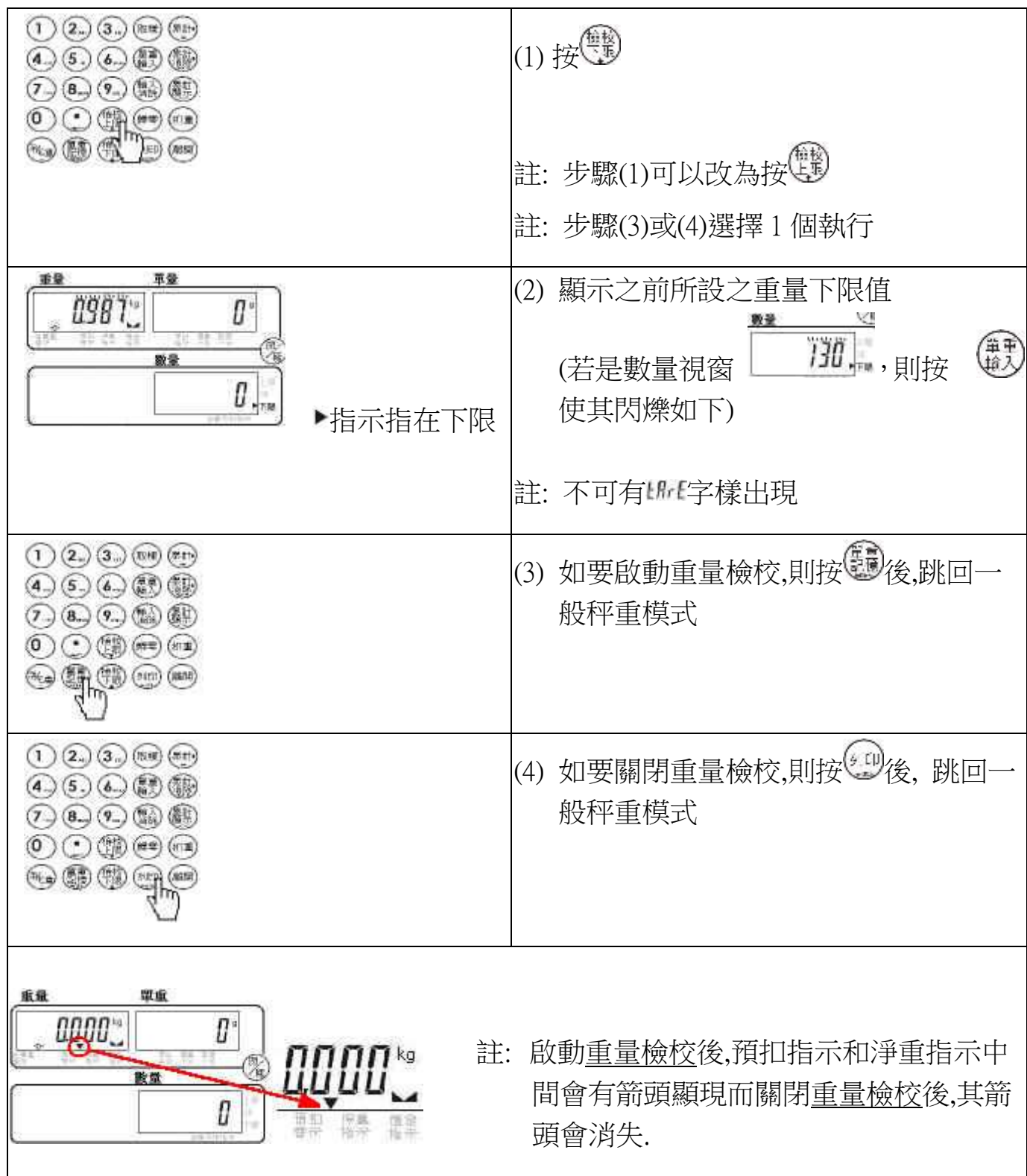

# 【 自動扣重上限設定 】

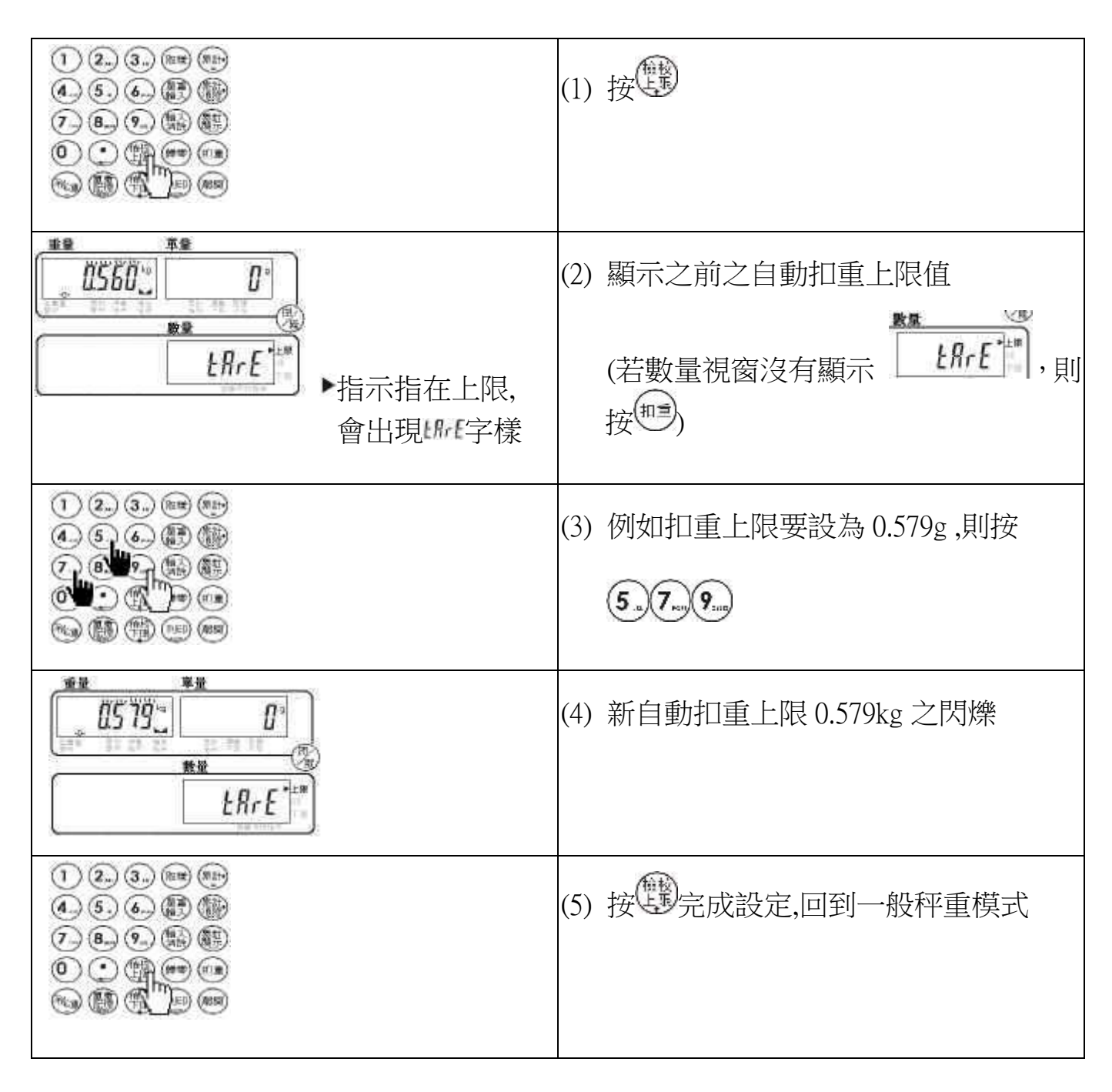

# 【 自動扣重下限設定 】

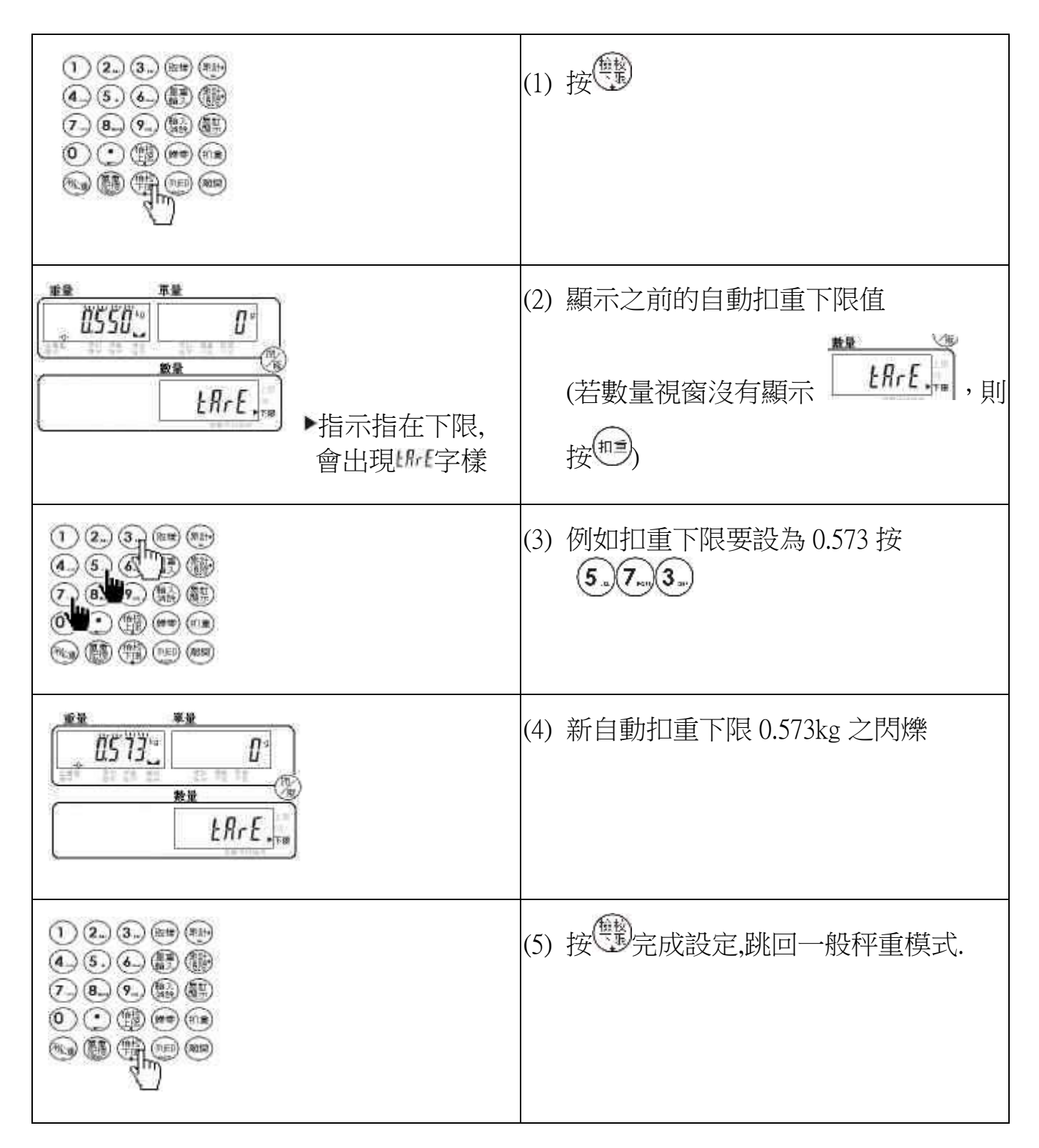

# 【 自動扣重 啟動 / 關閉 】

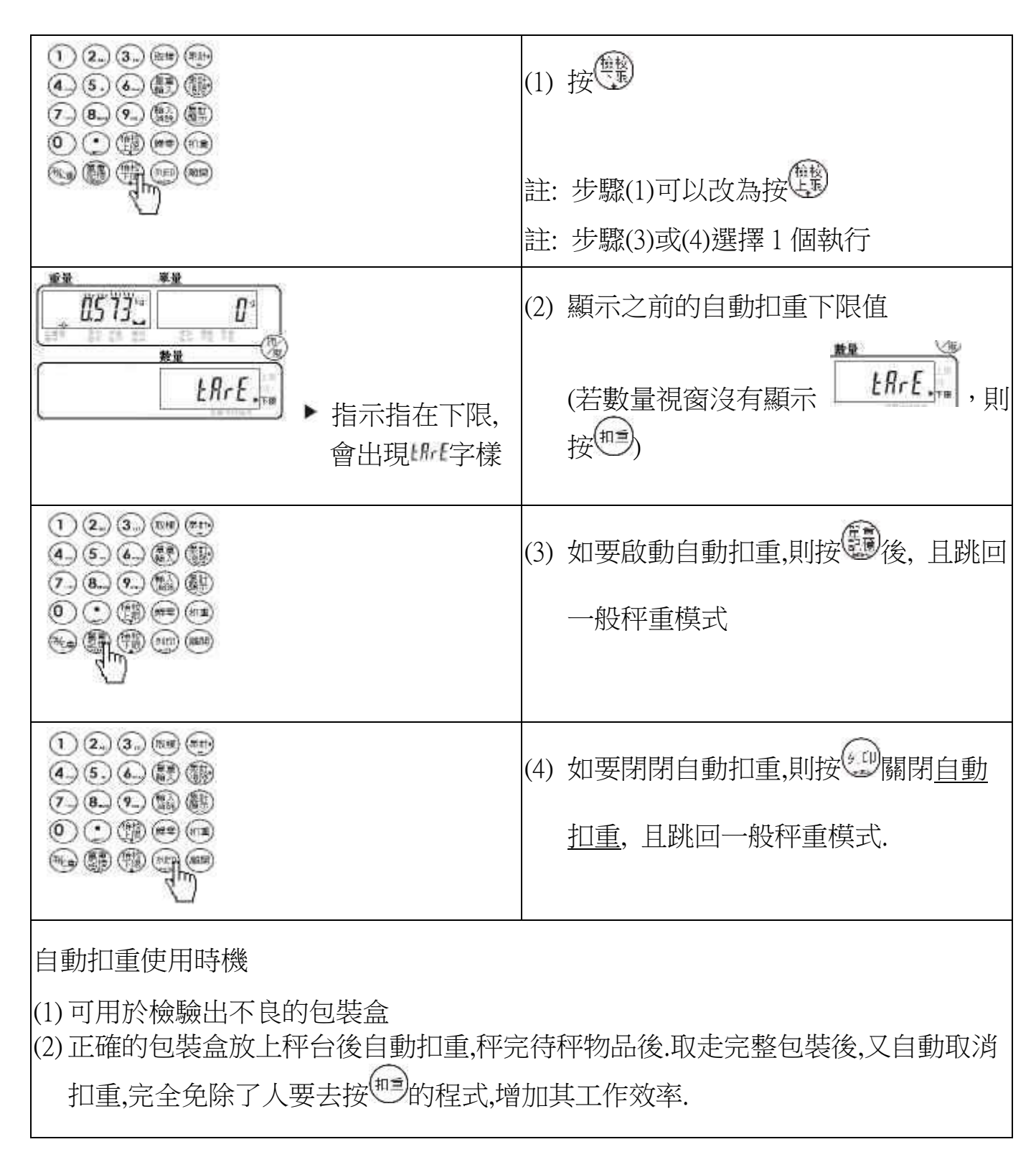

# 【 50 組單重的存入 】...........................方法 1

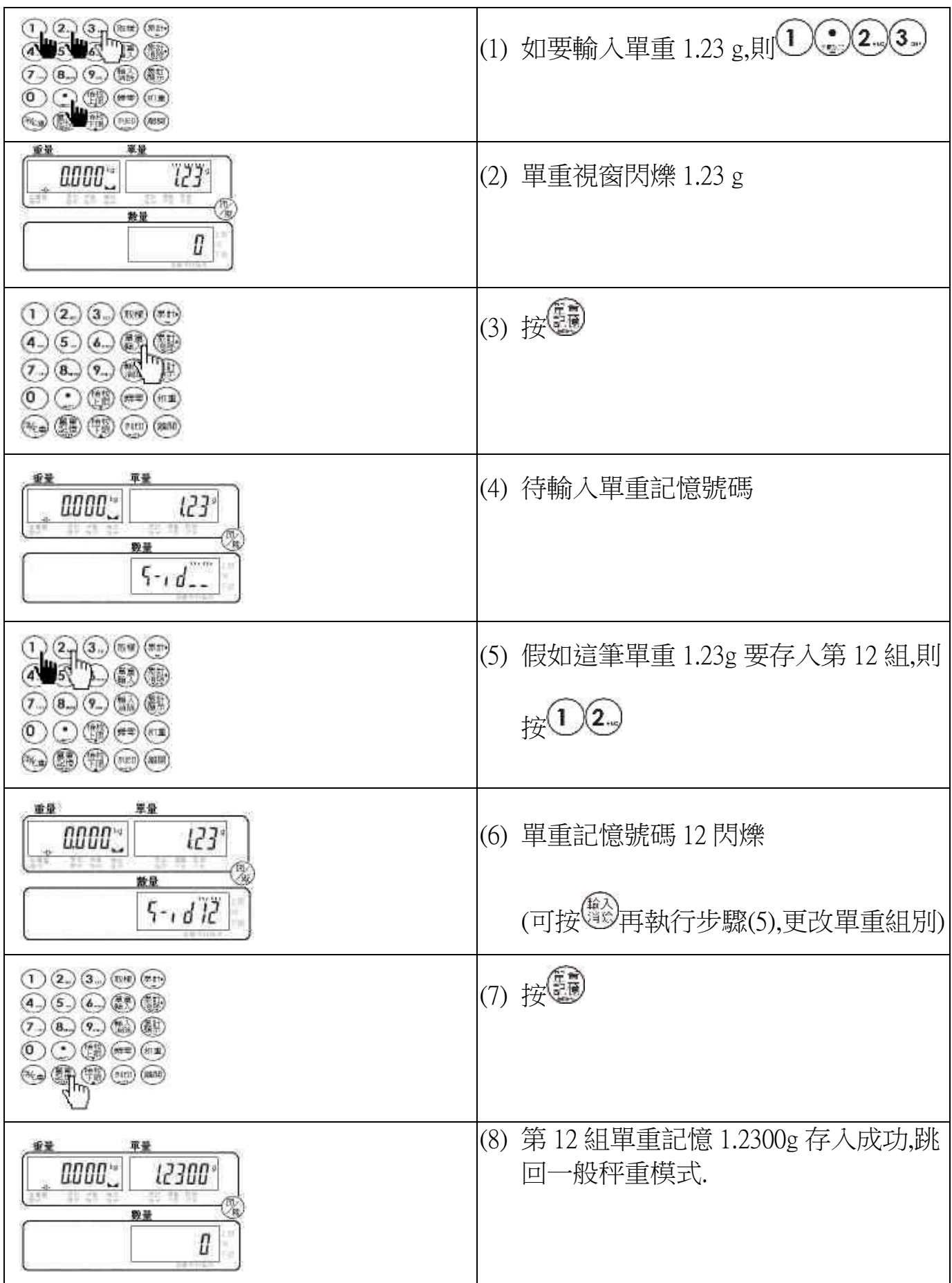

【 50 組單重的存入 】...........................方法 2

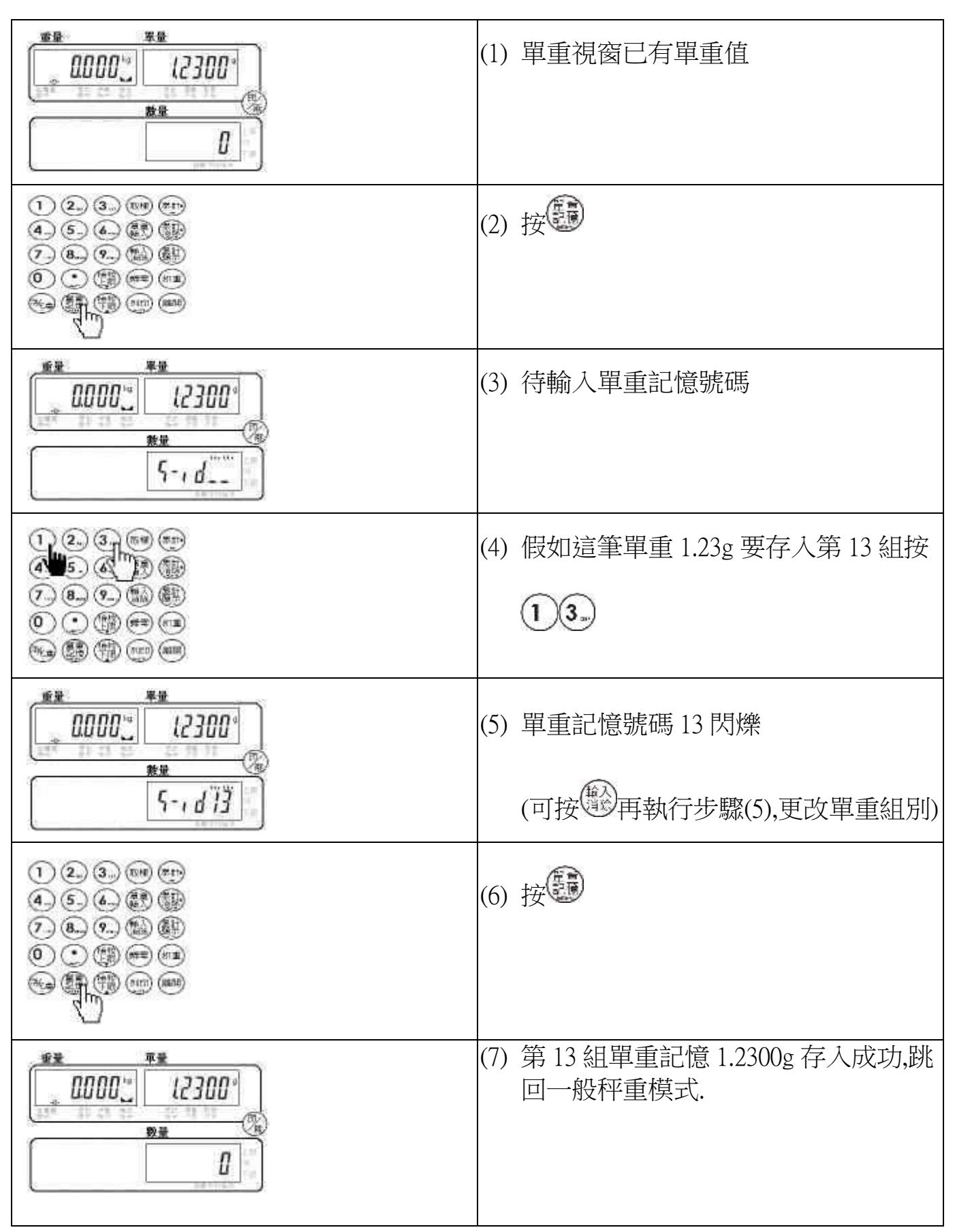

# 【 50 組單重叫出 】

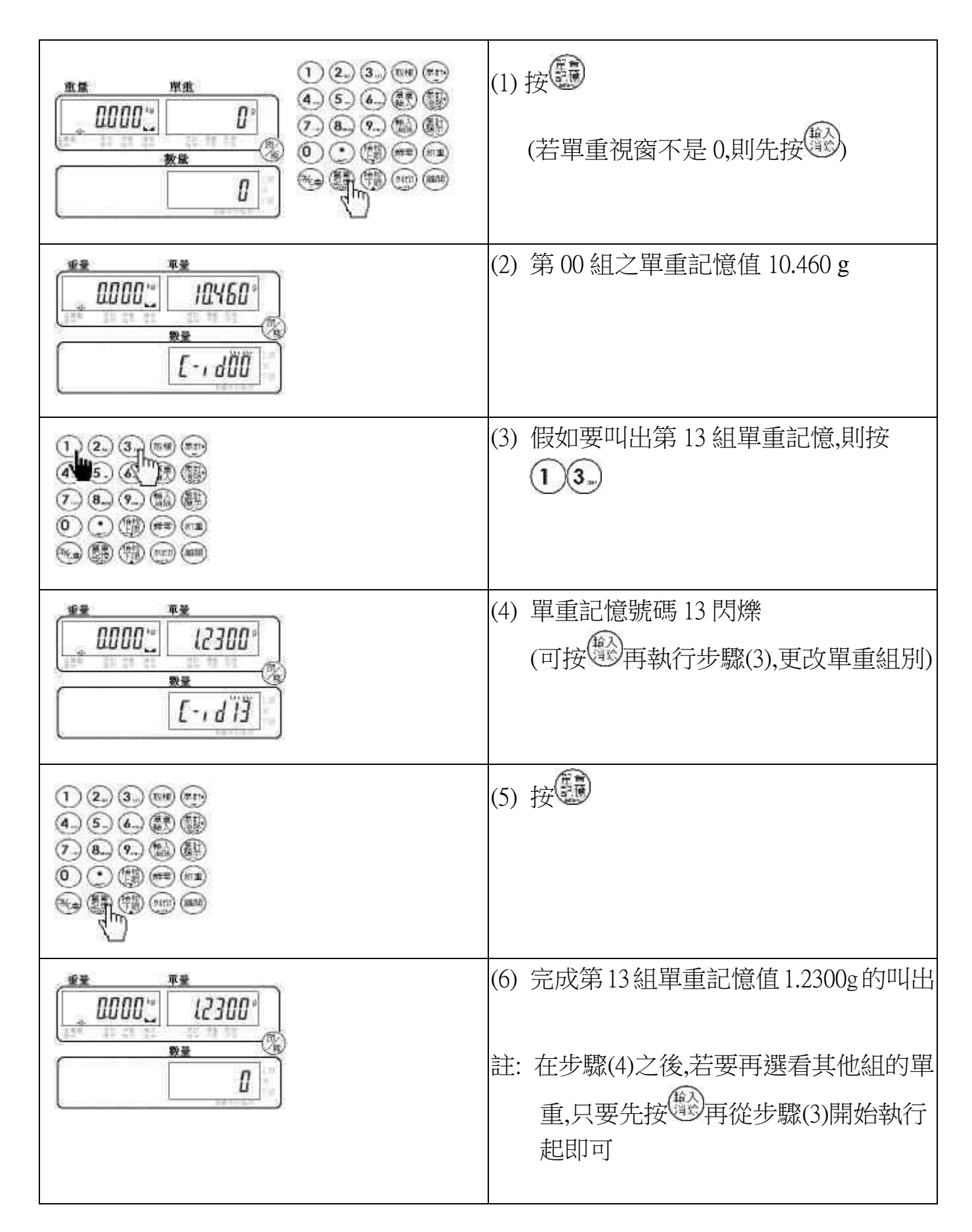

## 【 標籤輸入 】

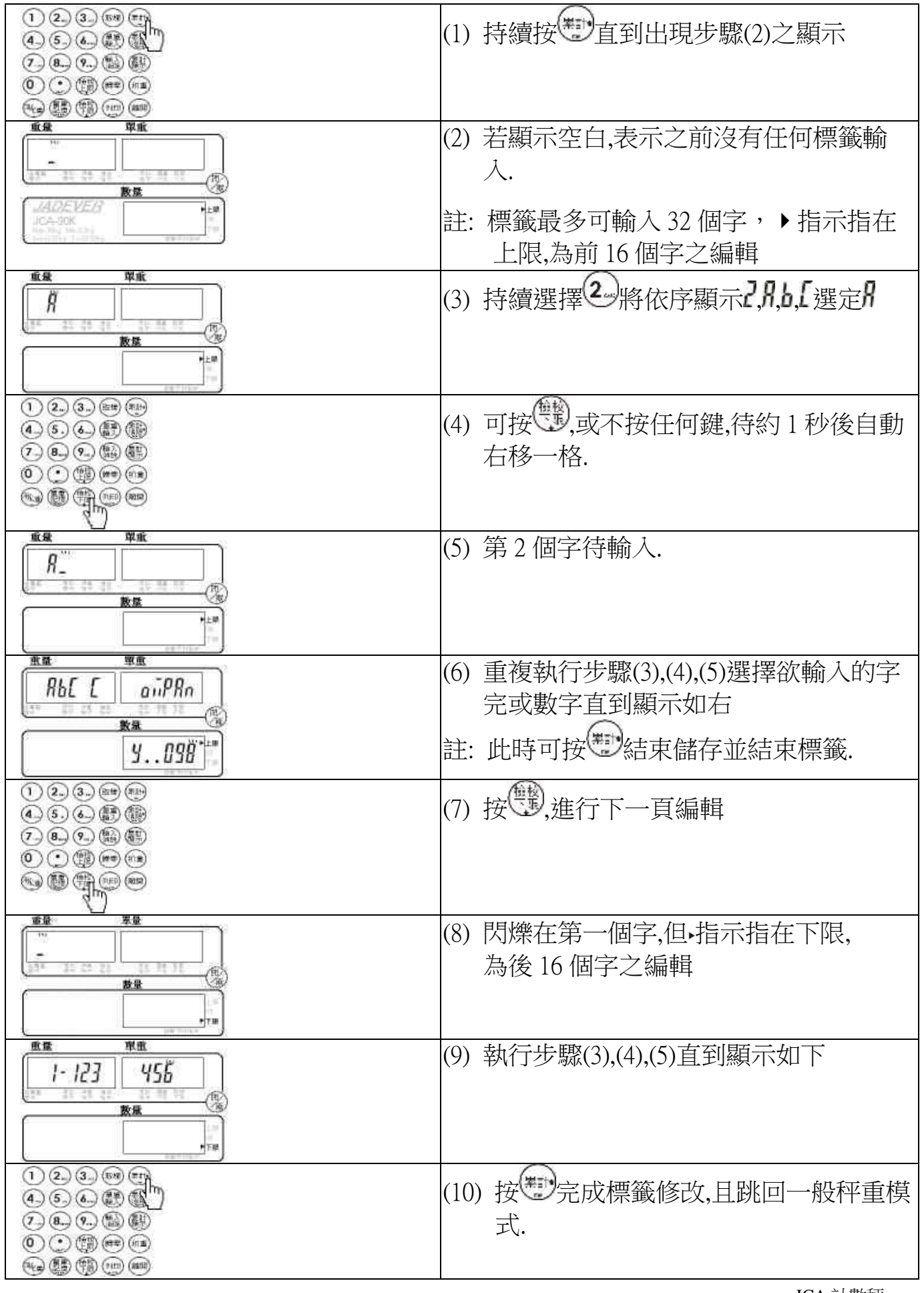

【 標籤輸入範例 】

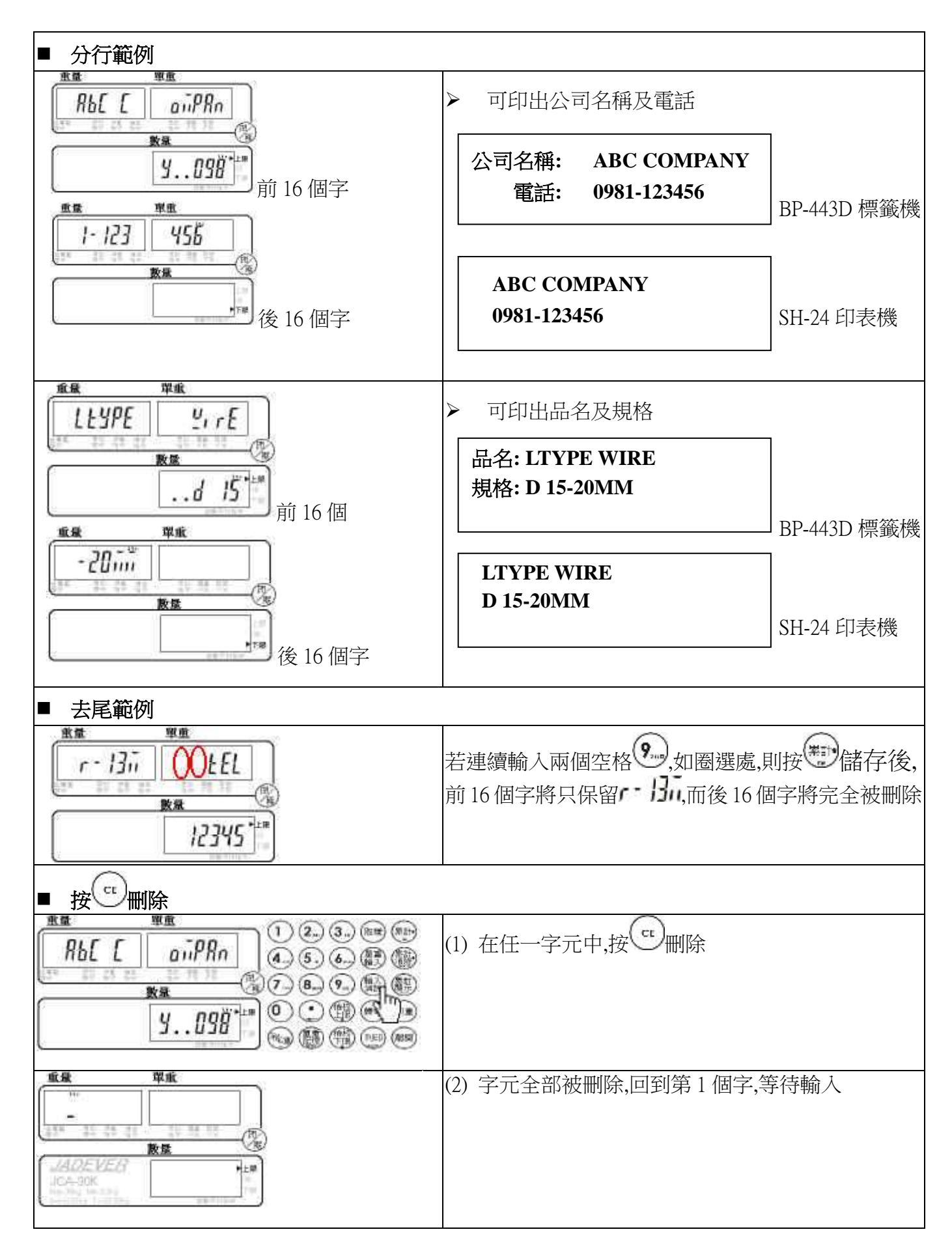

## 【 時間顯示 / 修改 】

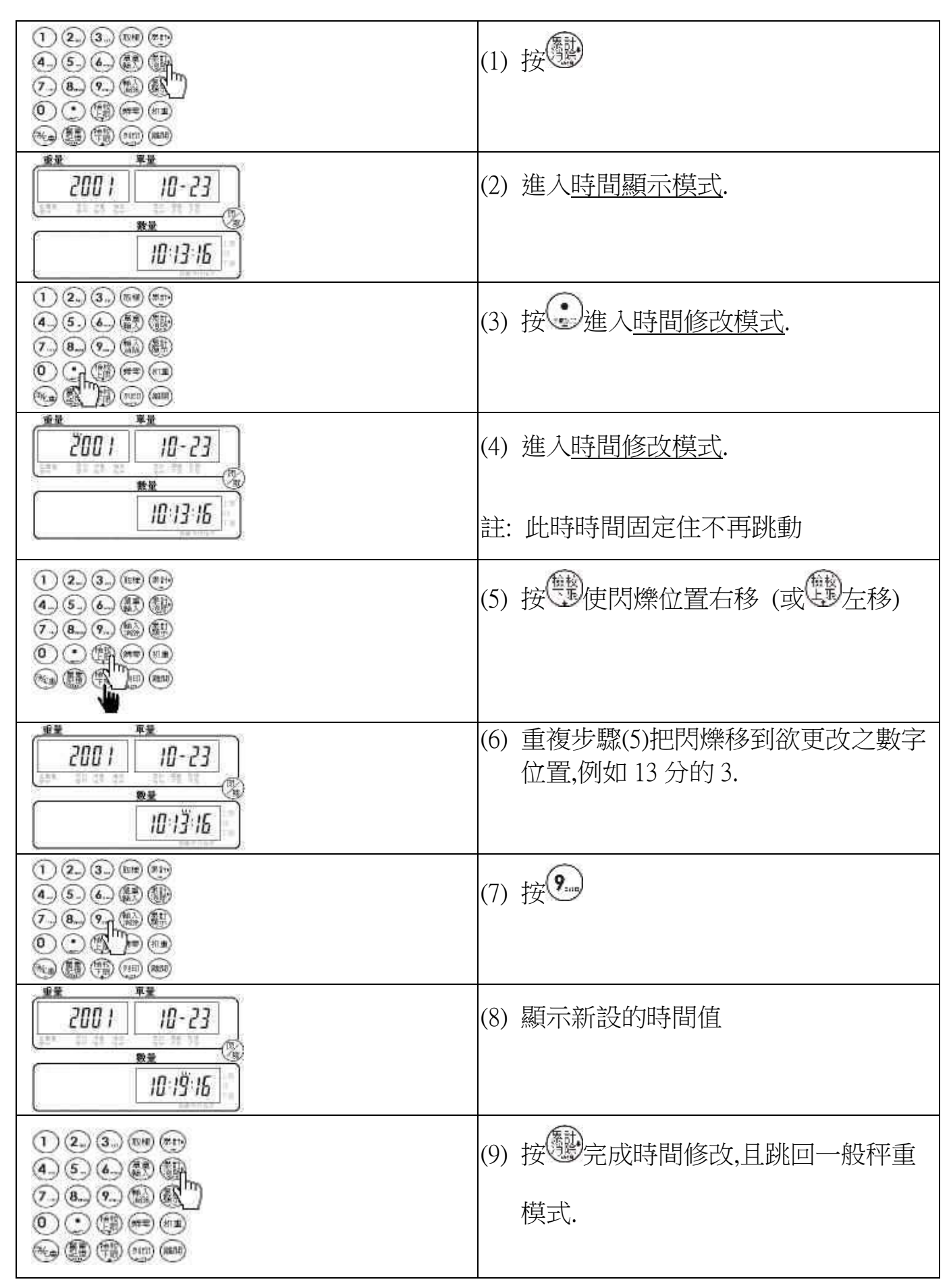

## 【取樣-自動平均】

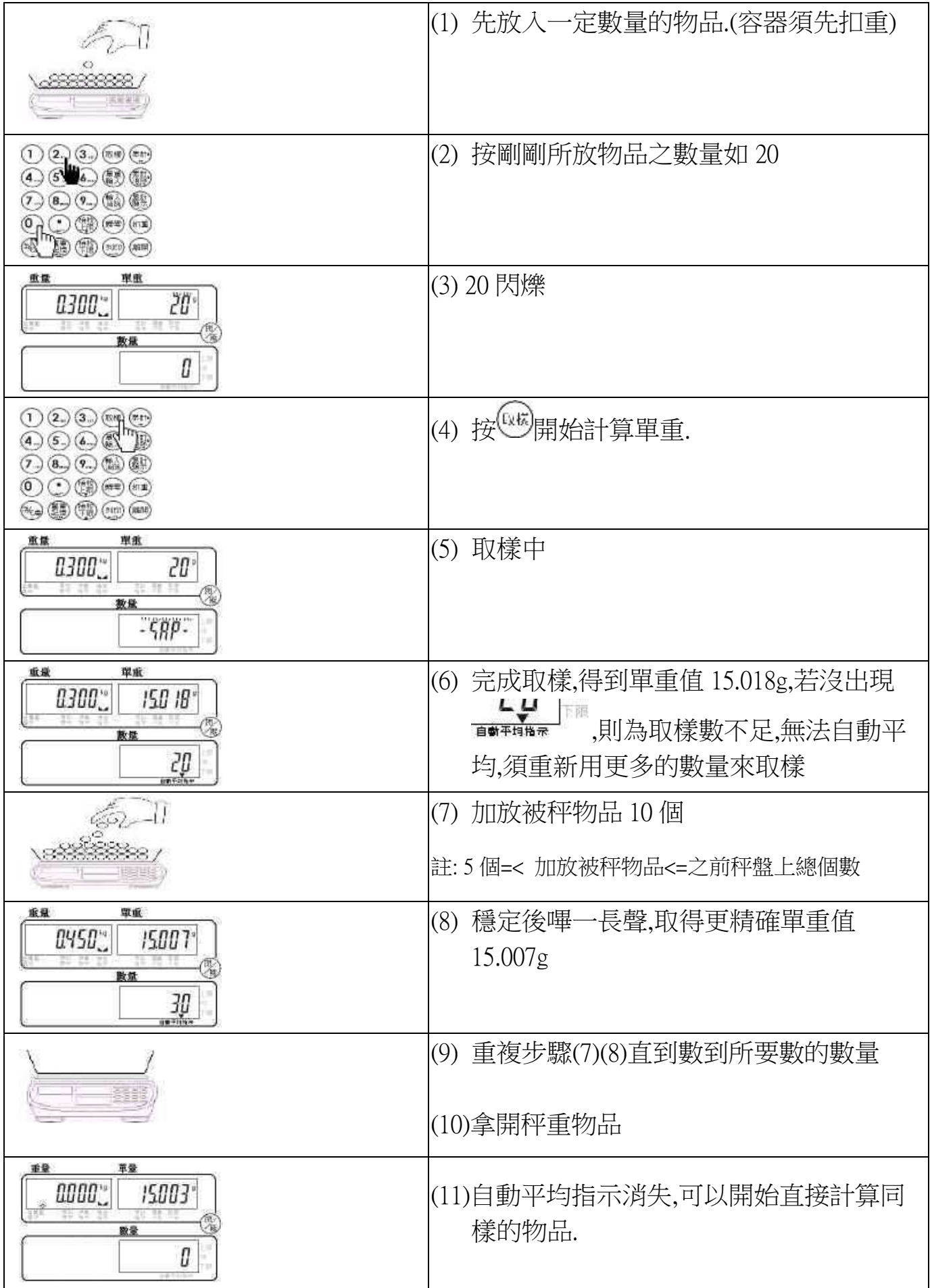

## 【 自動平均之參數說明 】

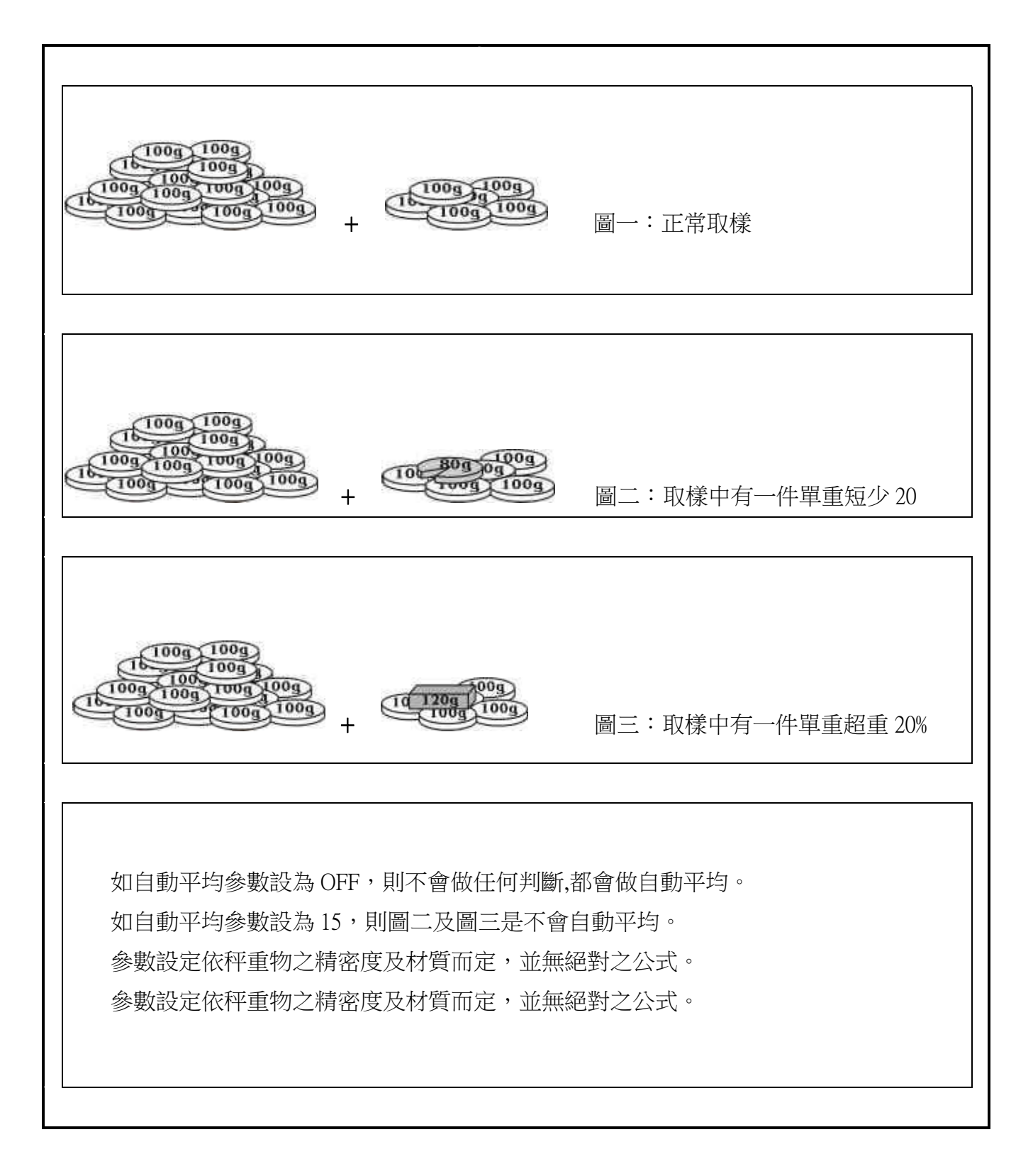

## 【 參數設定 】

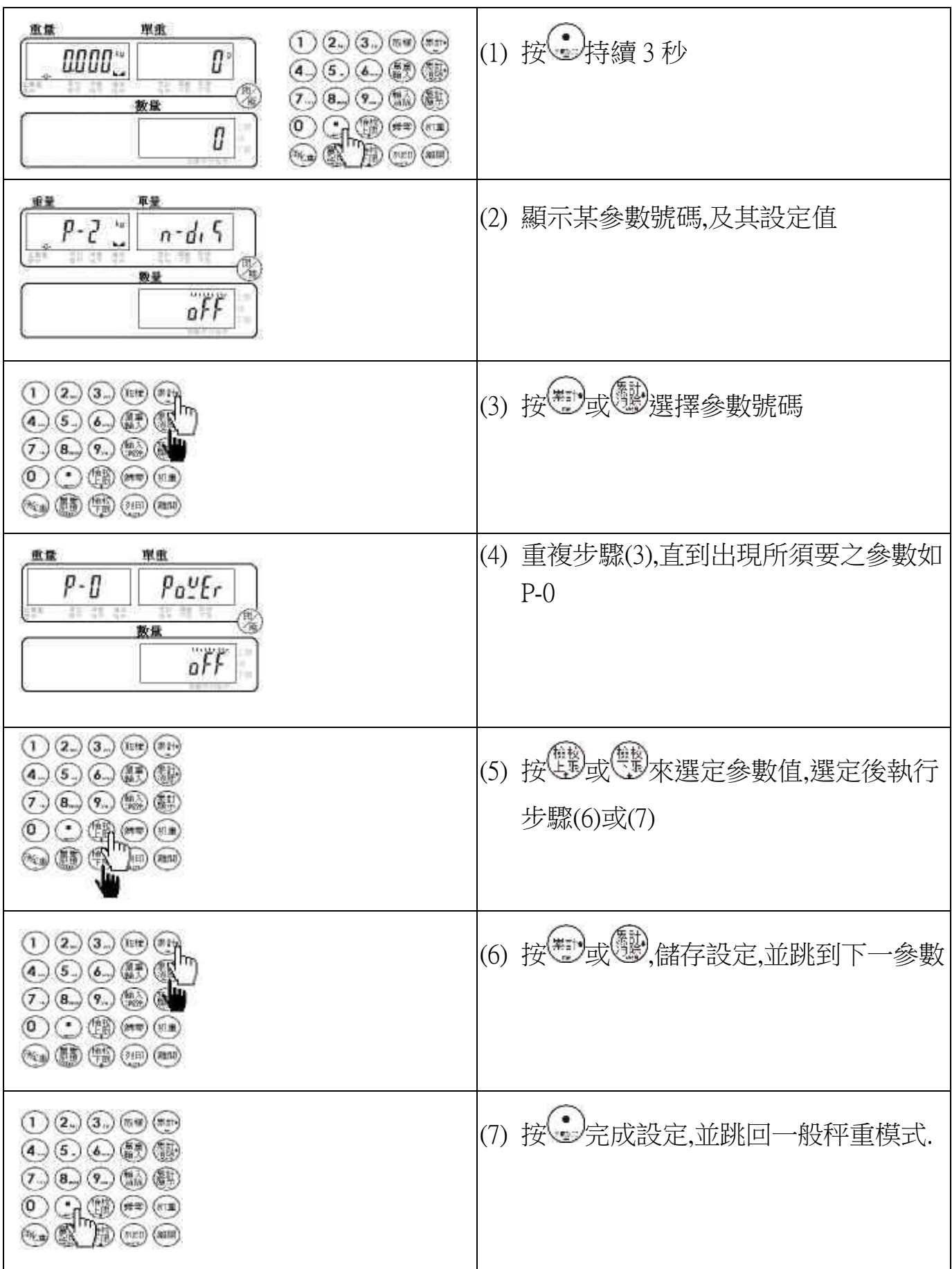

## 【 參數值說明 】

### P- 0:自動關機 (預設值 : off )

選項:off/ 10/20/30/40/50/60/70/80/90 分鐘 off:沒有自動關機功能

## P- 1:背光 (預設值 : auto)

 $\mathsf{aFF}:\pi$ 背光 :  $\mathsf{a}$ n:背光 : 背光 : 背光

(開機狀態下一直背光) (當秤重物大於 20 個 e 時)

### P- 2:流水號顯示(預設值 : off)

off: 不顯示流水號 : 00: 顯示流水號

#### 注意!

正常關機,將會記憶最後一筆流水號;非正常關機(如直接拔掉電源插頭)則無法記憶

### P- 3:嗶聲設定(預設值 : in)

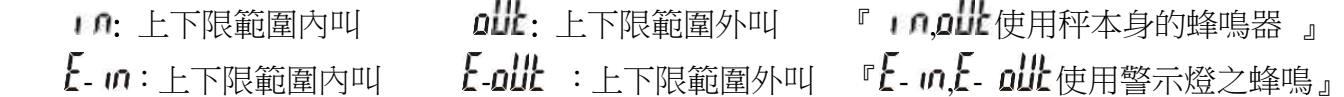

### P-4: 自動平均設定(預設值: off) →参照自動平均參數說明 P XX 十種選項:off/5/10/15/20/25/30/35/40/45 Off:不限制,一律自動平均

#### P- 5:印表機設定(預設值 : normal)

三種選項: normal / EZ-2P / BP-443D normal 為 SH-24 或其他簡易型列表機

#### P- 6:鮑特率(預設值 : 9600)

四種選項:19200/9600/4800/2400

#### P- 7:資料設定(預設值 : n81)

六種選項:n81/o81/e81/n71/o71/e71

## 【實用範例】

### ■ 進料檢驗,瑕疵品的檢測 (重量檢測)

假設有一物料 PDA 之外殼其重量規格 79~82g

- (1) 將重量上限設為 0.082 kg, 下限設為 0.079 kg
- (2) 啟動重量檢校
- (3) 開始秤重,重量檢校

註: 可設符合重量時叫,或不符合重量時叫. 參照參數 P-3 嗶聲設定

### 出廠時,配件短少的防止 (重量檢測)

某 A 廠生產一小型 DVD 放映器,其出廠配件含電源線,操作說明書

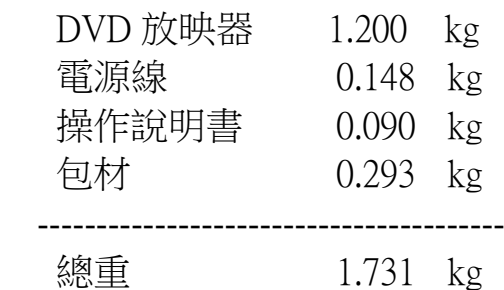

可抓+-30 g 做為每樣物品其可能的累計誤差. 所以

- (1) 將重量上限設為 1.761 kg, 下限設為 1.701 kg
- (2) 啟動重量檢校
- (3) 開始秤重,重量檢校

註: (1)可設符合重量時叫,或不符合重量時叫. 參照參數 P-3 嗶聲設定

 (2)若其配件中,有一張保證書,其重約 5g,則用此法來檢測配件短少 可能會有問題. 其問題在於包材而非秤的解析能力不足.其包材 可能會有+-5g 的誤差,而當少放了保證書,而此時使用的包材又剛好多了 5g 時, 便無法檢測出來.

### 建立 50 組零件之單重表 (單重記憶)

 可將 50 組零件之單重值存入單重記憶,第 0~49 組.下次要使用其單重時, 便可直接叫出. ろんじょう しょうしゃ せいしょう つうのう つうのう うちのう きょうかん けいじょう

### 每盒包裝數量的管制 (數量/重量檢測)

 假設每一盒裝有 50 條之鋼刀,每一鋼刀重 0.100kg,且空盒重 0.500g 淨重 50x0.100kg= 5.000 kg 盒重 0.500kg

現在要來檢測已包裝好之鋼刀盒

- (1) 先預扣 500g
- (2) 輸入單重 100g
- (3) 設定數量上限 50, 數量下限 50
- (4) 啟動數量檢校
- (5) 開始秤重,數量檢校

註: (1)可設符合數量時叫,或不符合數量時叫. 參照參數 P-3 嗶聲設定 (2)可改用重量檢校來做檢測 (參考重量檢校功能說明)

### 包裝盒的檢測扣重 (自動扣重)

 今有一水果產銷公司,要包裝水果禮盒.其希望能夠在包裝盒放到秤上時,能 自動扣重,當其包裝好拿開整個水果盒時又能自動取消其扣重

假設水果盒重約 0.450 ~0.480kg

- (1) 設定自動扣重下限 0.450g, 自動扣重上限 0.480g
- (2) 啟動自動扣重
- (3) 放上標準包裝盒,穩定後嗶 1 長聲,完成自動扣重,顯示淨重為 0
- (4) 開始秤所要的水果重量
- (5) 完成包裝,拿開水果盒
- (6) 秤盤上沒有物品,自動回復成無扣重狀態

### 得知某一條生產線的生產總數量 (流水號)

- (1) 將流水號顯示打開
- (2) 選定流水號動作模式 如 Weight,重量達設定標準時,流水號+1
- (3) 開始秤重,所有重量達設定標準,且穩定時,流水號便自動+1

如此即可做重量的品管,又可得知目前生產符合標準的物品數量

### 生產總數量的控制 (最大流水號)

 如上例,操作者希望每生產 100 個標準品時,須得到通知,以便包裝 刀具須更換等.

- (1) 將流水號顯示打開
- (2) 選定流水號動作模式 如 Weight,重量達設定標準時,流水號+1
- (3) 將最大流水號設為 100
- (4) 開始秤重,所有重量達設定標準,且穩定時,流水號便自動+1
- (5) 當流水號到達 100時,單重視窗將出現 mp閃爍及嗶嗶聲. 此時便可包裝或更換刀具.
- (6) 當完成 100 個標準品時,下一個標準品再通過檢測時,流水號自動跳回 1

### 不同產品不同列印格式 (列印格式設定)

使用本機型桌秤,由於最多可設到 100 種列印格式,所以可以滿足各種不同列印 的需求. 參照列印樣本

#### 印出品名及規格 (標籤設定)

使用本機型桌秤,由於具備了英文字母 A~Z 之輸入,所以可以由使用者 來輸入其出貨品名及規格,再由印表機印出. → →參照列印樣本

### 檢測時,不符合規格品使用警示燈通知 (外部接點輸出)

 上述之重量檢校,數量檢校或達最大流水號之嗶嗶聲,都可以藉由繼電器模組來 外接 3 色警示燈,其優點為外接警示燈,燈號顯示易見,且使用警示燈之蜂鳴器來 取代秤上的小蜂鳴器,才足以應付較吵雜的工廠環境

### ■ 尚有其它之相關組合功能,若您所須之功能不在其上請向業務或經銷人員洽詢。

### 為什麼使用了指定之印表機無法列印**?**

- 1. 先確認印表機設定 P-5 參數是否正確
- 2. 確認鮑特率設定 P-6,及傳送資料格式 P-7 是否和印表機相符?
- 3. 如印表機是 EZ-2P 或 BP-443D,則須先由原廠把列印樣本灌進該標籤印表機中才能 列印出來. (參考印表機設定)

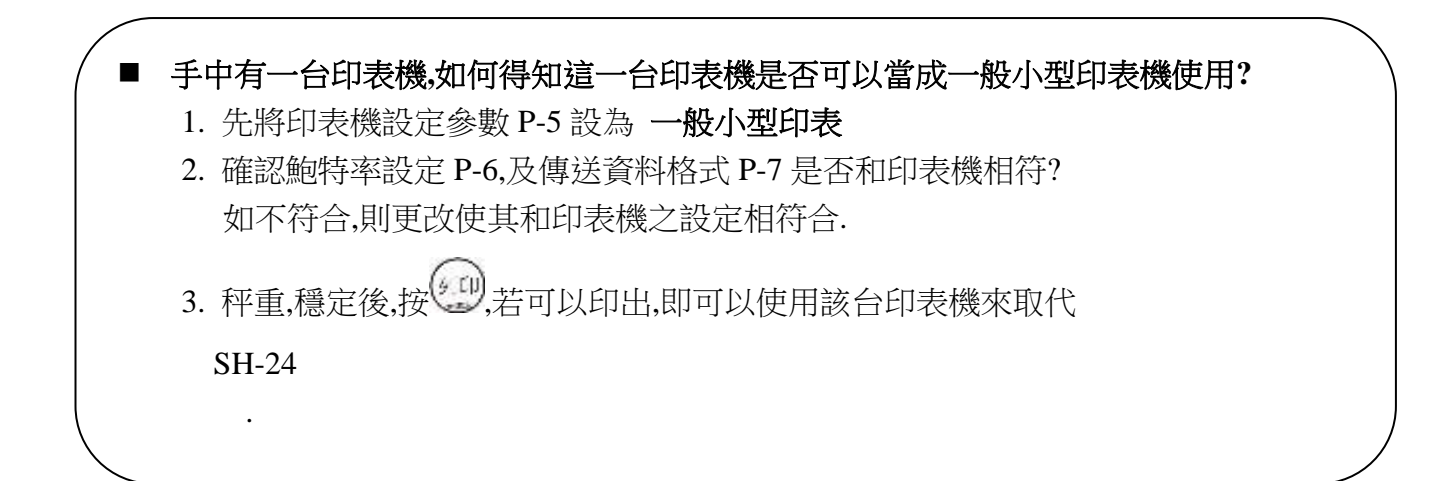

### 為什麼設定好數量上**,**下限卻無法做檢校動作**?**

- 1. 請先確認是否有做啟動的動作,且是在顯示數量時啟動
- 2. 若數下量限值大於上限值時,按<啟動>時會嗶 3 聲代表啟動失敗 (參考上下限設定)

### 為什麼設定好數量上**,**下限卻無法做檢校動作**?**

- 1. 請先確認是否有做啟動的動作,且是在顯示數量時啟動
- 2. 若數下量限值大於上限值時,按<啟動>時會嗶 3 聲代表啟動失敗 (參考上下限設定)

### 為什麼設定好數量上下限**,**檢校時指示符號有出來**,**但卻沒有任何嗶聲**?**

請確認嗶聲設定參數 P-3 設定無誤. (參考嗶聲設定)

### 為什麼我的秤設定好時間後**,**下次重開機時時間又跑掉了**?**

因為該秤沒有裝即時時鐘(RTC)

### ■ 買了 RS232 介面盒後,可連接外部那些裝置?

- 1. 電腦
- 2. LED 大型顯示器
- 3. 具串列埠之列表機

## 【 螢幕字元對照表 】

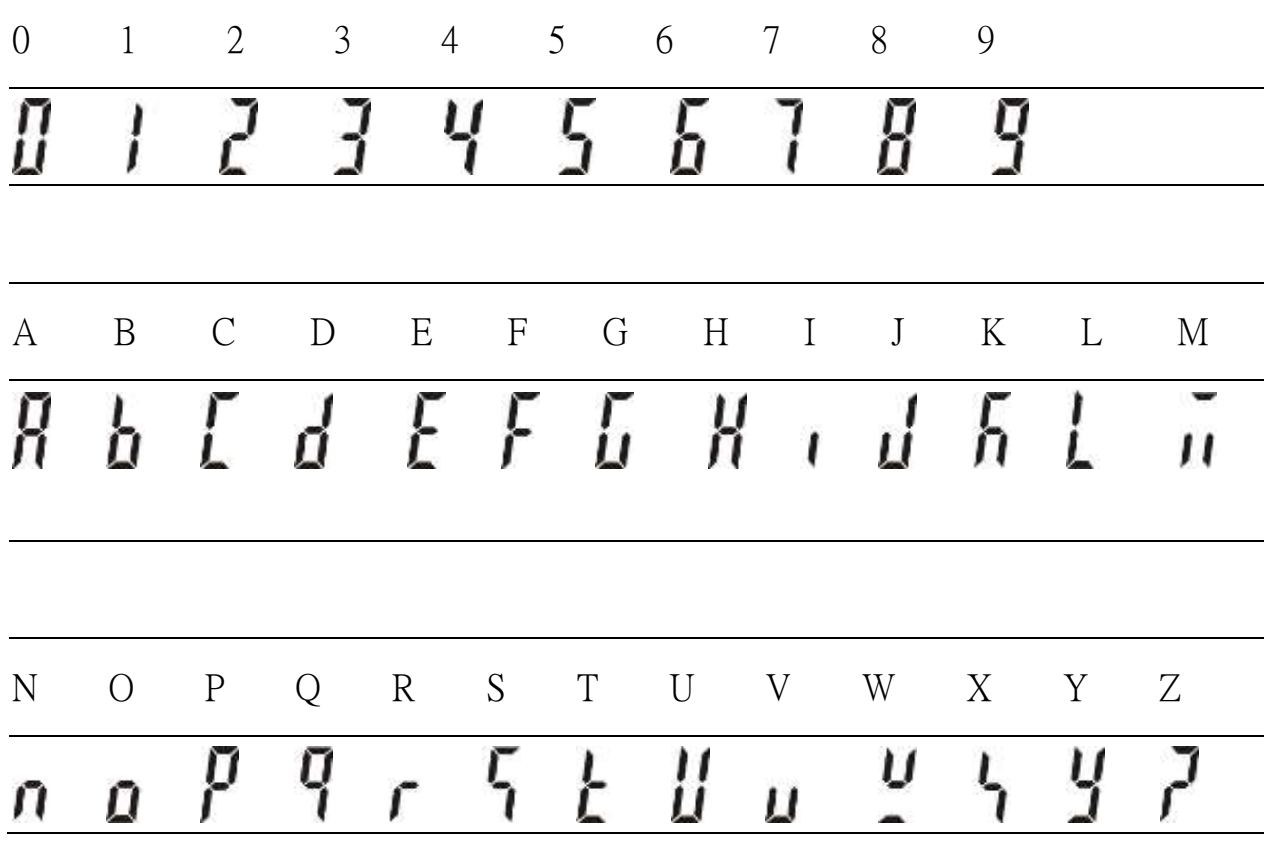

# 【 錯誤訊息 】

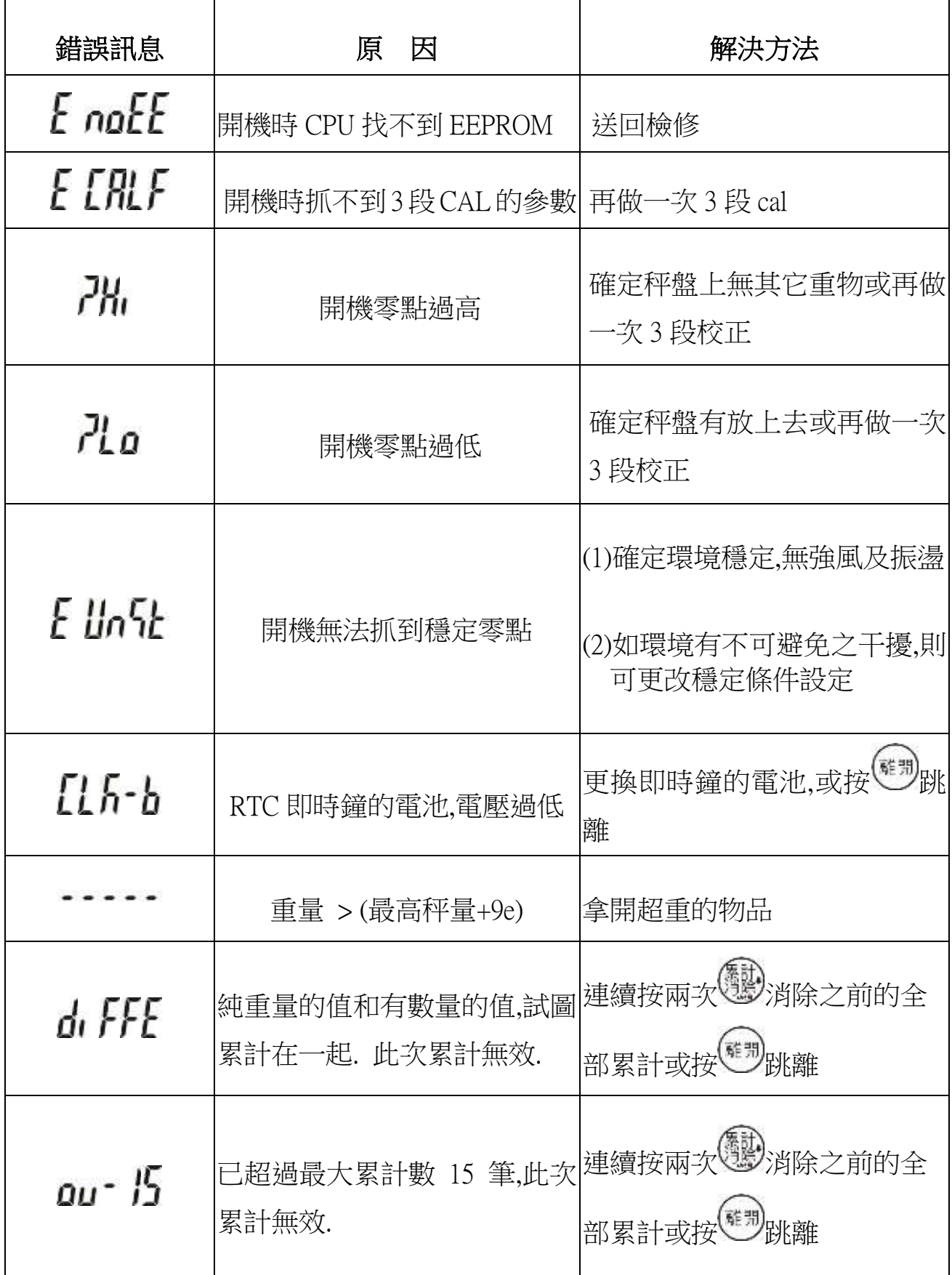

## 【連線方式】

#### 秤到印表機**[**的連接線

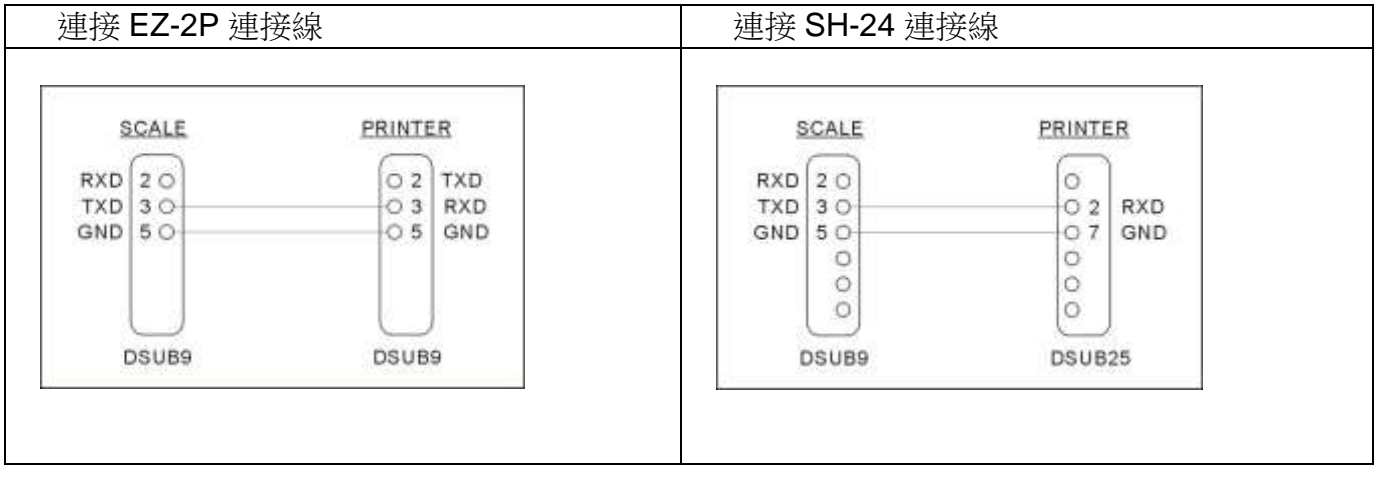

### 秤到電腦的連接線

如何由電腦接收秤重訊息

- (1) 使用如下圖的連接線,連接秤和電腦
- (2) 將列印模式設為連續 continue
- (3) 此時秤便開始連續送出資料到電腦 (當然,你必須在電腦端備有接收程式)

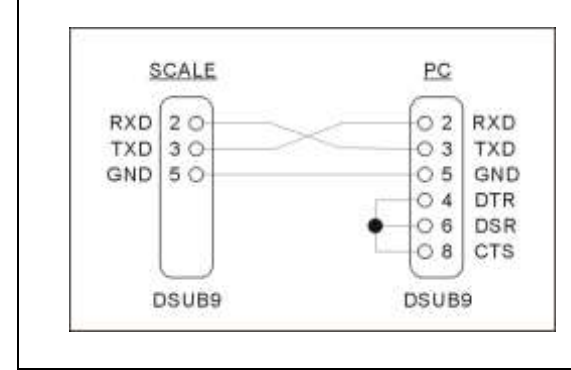

### 連續送時的傳送格式

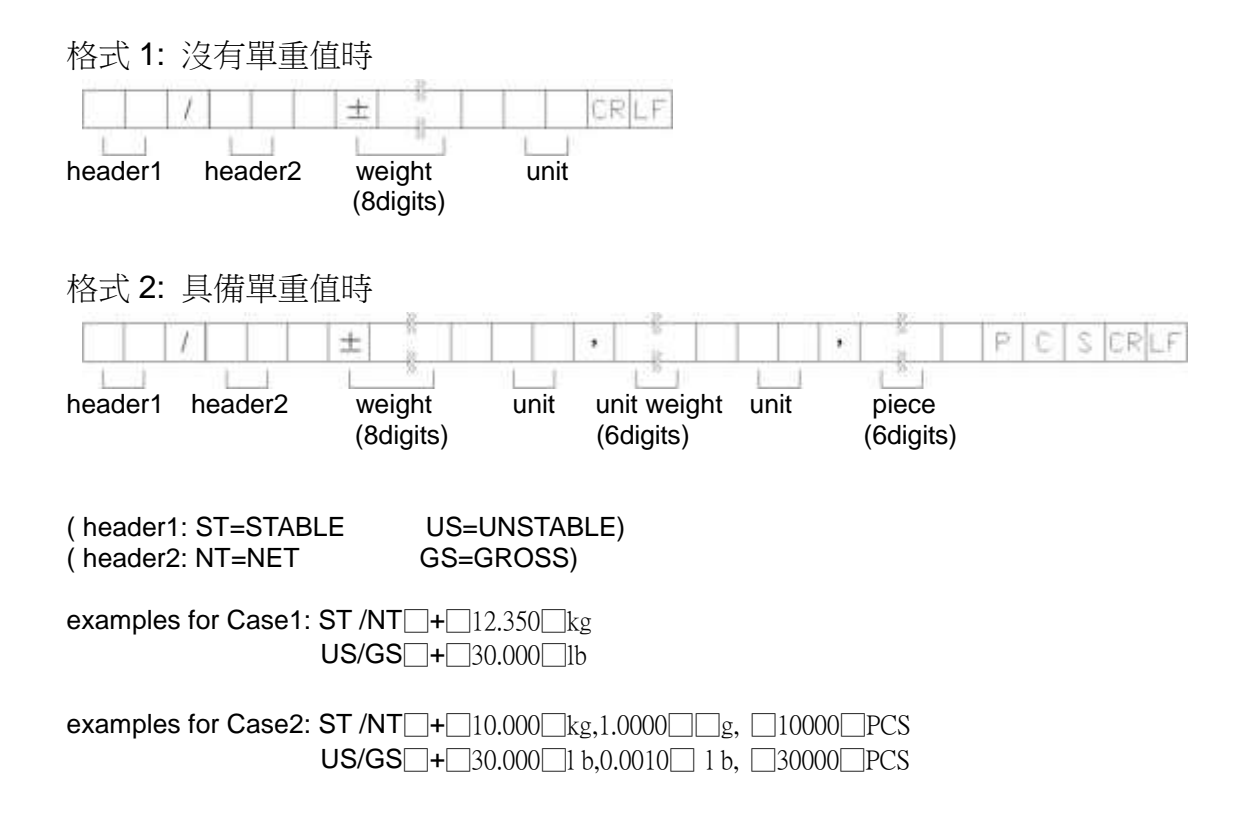

## 【 鍵盤使用法則 】

- 1. 在任何設定下,按 <sup>(難別)</sup>皆可離開該設定,回到一般秤重模式.
- 2. 在任何數字被輸入的情況下,可按 (編入)<br>2. 在任何數字被輸入的情況下,可按 (<sup>鎖)</sup>、清除其輸入.
- 3. 嗶 1 短聲為正常按鍵被壓下之聲音, 嗶 1 長聲為表示設定完成/或參數存入嗶 3 短聲表示該按鍵在 目前狀況下,為無效按鍵.

## 【選購配備】

單一選購配備使用範例

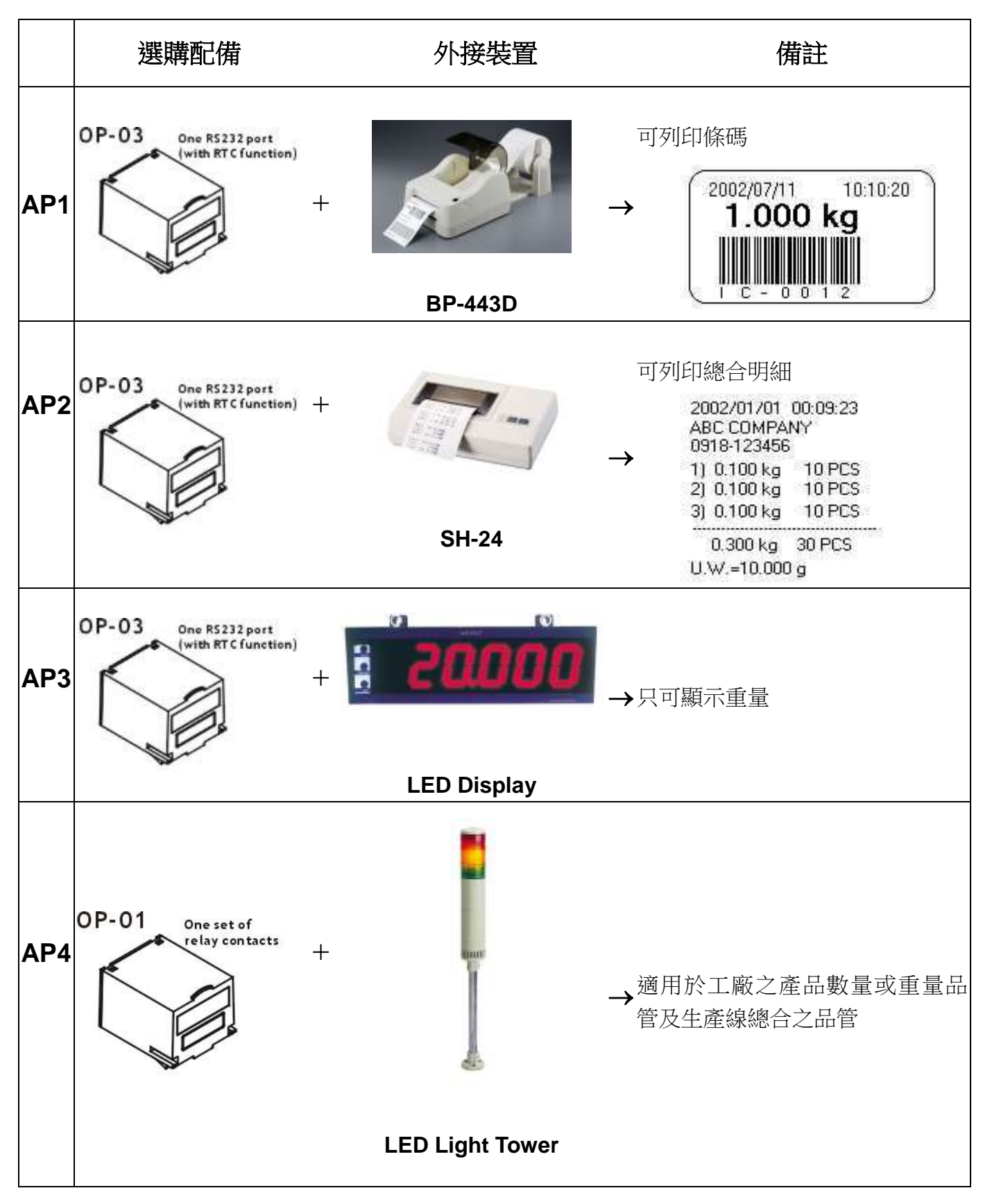

### ■ 二種選購配備使用範例

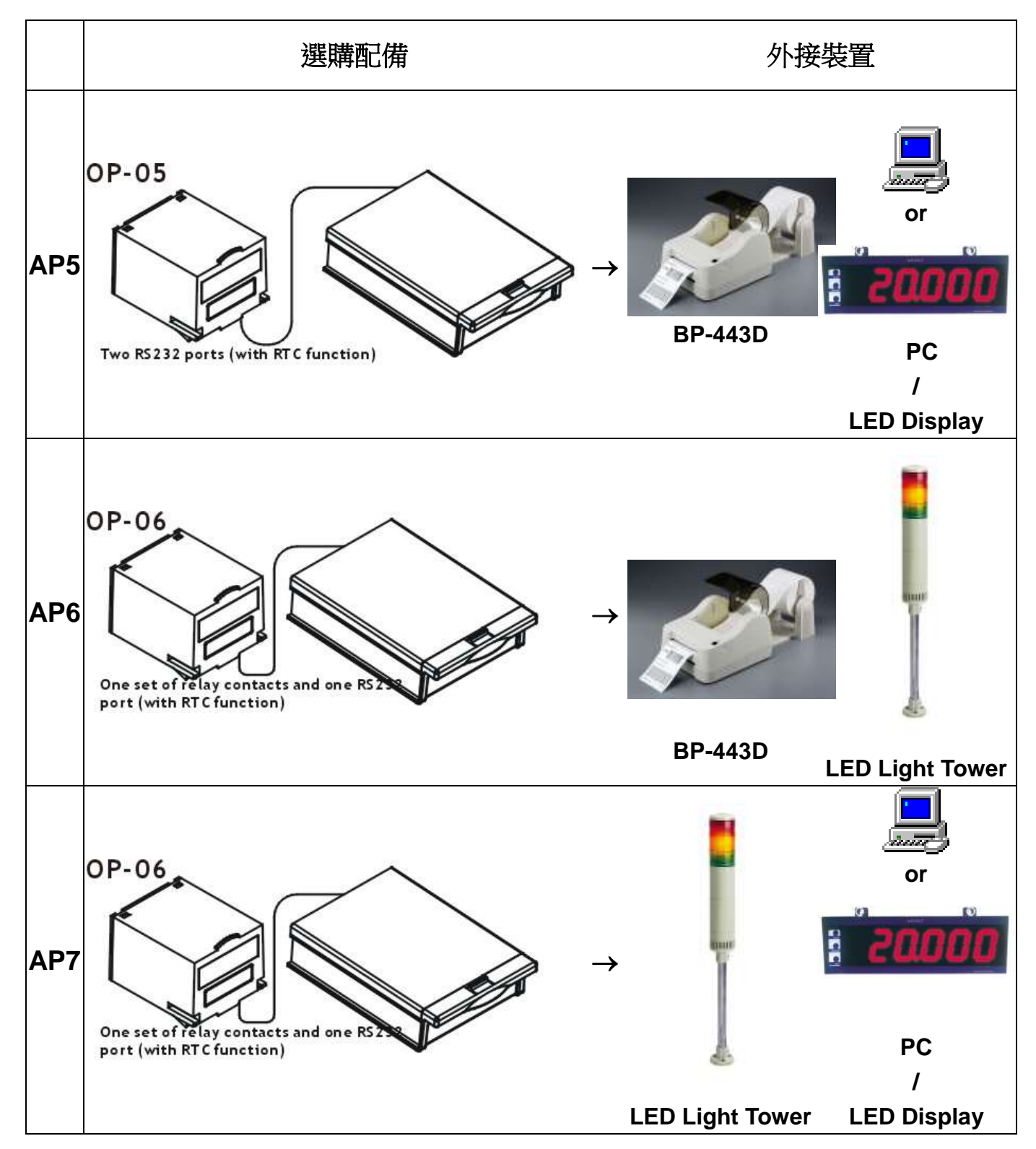

### ■ 三種選購配備使用範例

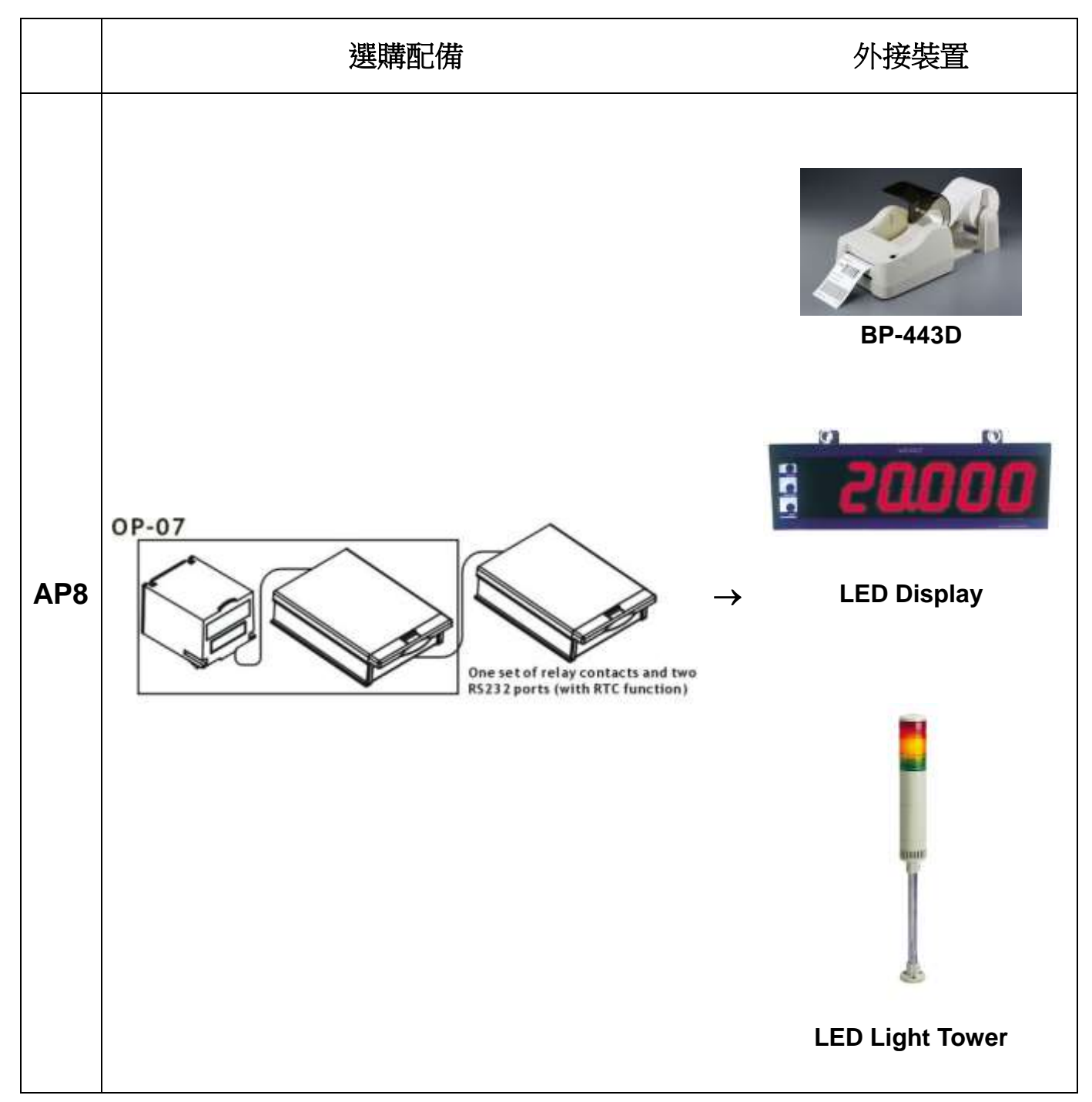

## 【**Relay** 模組輸出示意圖】

**RELAY OUTPUT**:

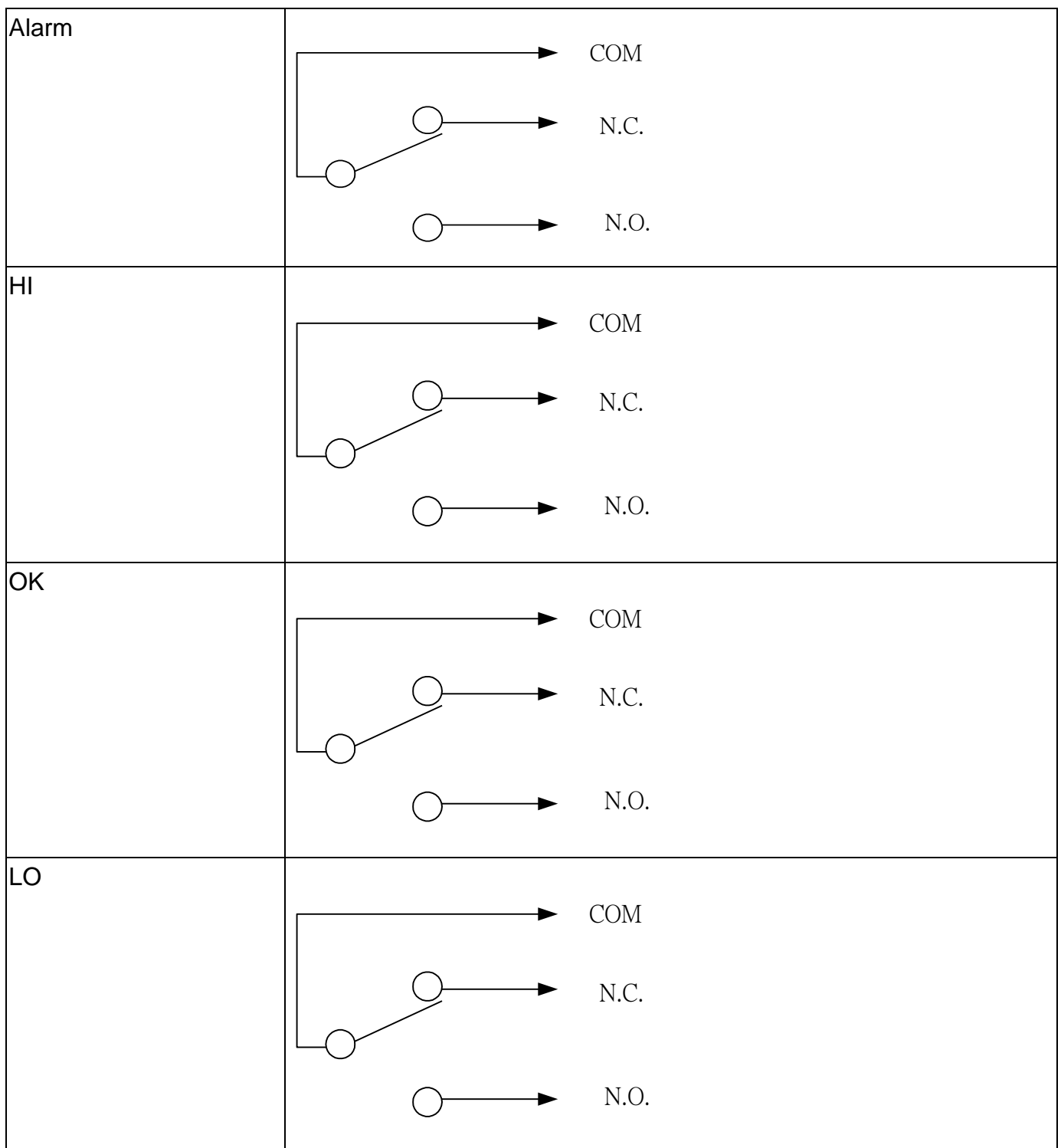

### **RELAY CONTACT SPEC**

1A/24VDC, 0.5A/125VAC, 0.25A/250VDC